# **Руководство по эксплуатации Nokia 800 Lumia**

# **Содержание**

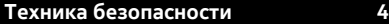

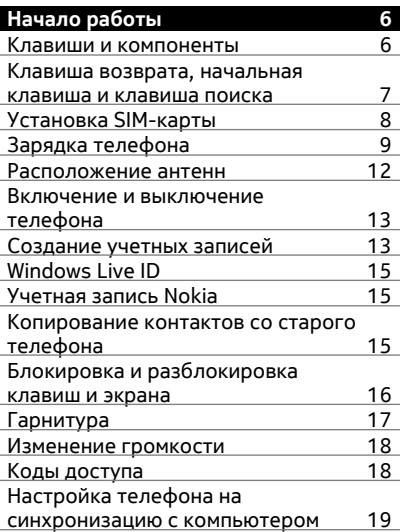

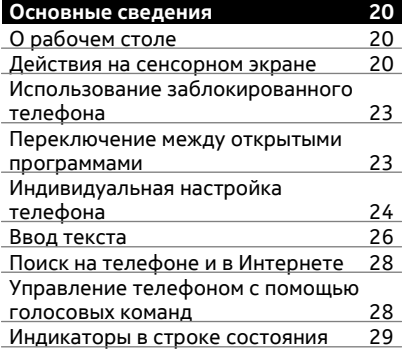

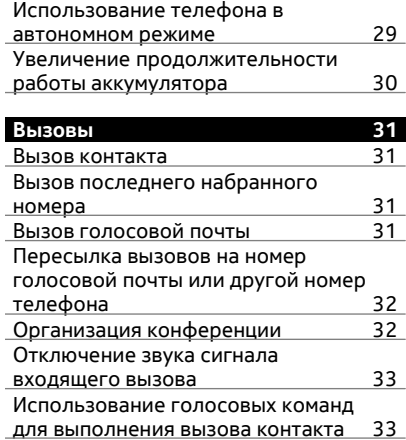

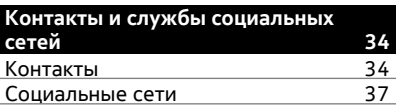

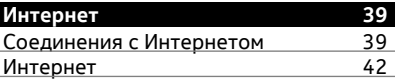

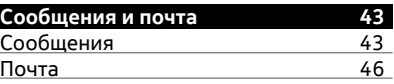

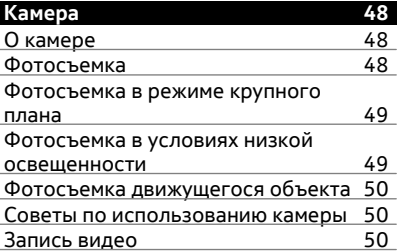

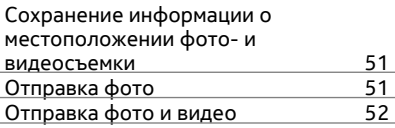

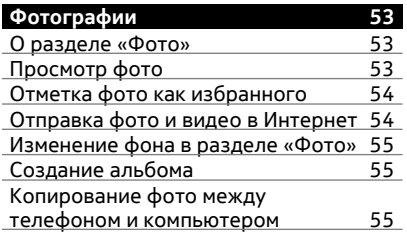

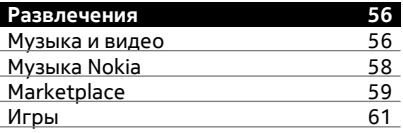

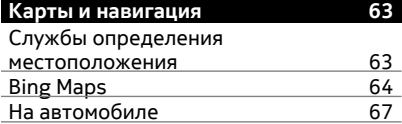

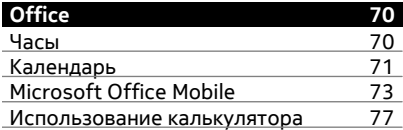

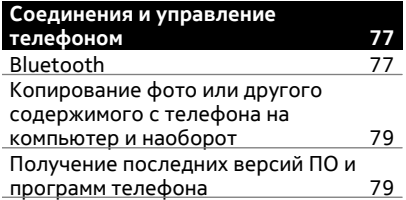

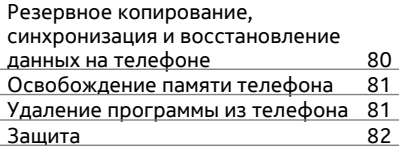

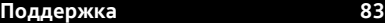

# **[Информация](#page-82-0) о продукте и сведения о [безопасности](#page-82-0) 83**

**[Алфавитный](#page-90-0) указатель 91**

# <span id="page-3-0"></span>**Техника безопасности**

Ознакомьтесь с перечисленными ниже правилами техники безопасности. Нарушение этих правил может быть опасным или незаконным. Дополнительная информация приведена в полном руководстве по эксплуатации.

# **ВЫКЛЮЧАЙТЕ В МЕСТАХ, ГДЕ ИСПОЛЬЗОВАНИЕ ЗАПРЕЩЕНО**

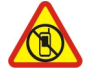

Выключайте устройство в местах, где его использование запрещено, опасно либо может вызвать помехи, например в самолете, в больницах или рядом с медицинским оборудованием, в местах хранения топлива, химических веществ или взрывоопасных материалов. Следуйте всем инструкциям в местах с ограничениями на использование..

# **БЕЗОПАСНОСТЬ ДОРОЖНОГО ДВИЖЕНИЯ - ПРЕЖДЕ ВСЕГО**

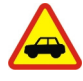

Строго соблюдайте местное законодательство. Не держите в руке мобильное устройство за рулем движущегося автомобиля. Помните о том, что безопасность дорожного движения имеет первостепенное значение!

# **РАДИОПОМЕХИ**

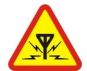

Любые мобильные устройства подвержены воздействию радиопомех, которые могут ухудшить качество связи.

# **ОБРАЩАЙТЕСЬ ТОЛЬКО К КВАЛИФИЦИРОВАННЫМ СПЕЦИАЛИСТАМ**

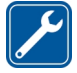

Работы по настройке и ремонту изделия должны проводить только квалифицированные специалисты.

# **АККУМУЛЯТОРЫ, ЗАРЯДНЫЕ УСТРОЙСТВА И ДРУГИЕ АКСЕССУАРЫ**

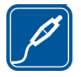

Используйте только совместимые зарядные устройства и аксессуары, рекомендованные корпорацией Nokia для данного устройства. Не подключайте несовместимые устройства.

# **ЗАЩИТА УСТРОЙСТВА ОТ ВЛАГИ**

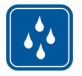

Данное устройство не является водонепроницаемым. Оберегайте его от попадания влаги.

# **СТЕКЛЯННЫЕ ЧАСТИ**

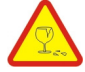

Экран устройства изготовлен из стекла. Это стекло может разбиться в случае падения устройства на жесткую поверхность или в результате значительного удара. Если стекло разбилось, не прикасайтесь к стеклянным частям устройства и не пытайтесь извлечь разбитое стекло из устройства. Не пользуйтесь устройством до замены стекла квалифицированным специалистом.

# **ЗАЩИТА СЛУХА**

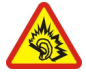

Используйте мини-гарнитуру при умеренной громкости и не подносите устройство к уху при включенном громкоговорителе.

# <span id="page-5-0"></span>**Начало работы**

# **Клавиши и компоненты**

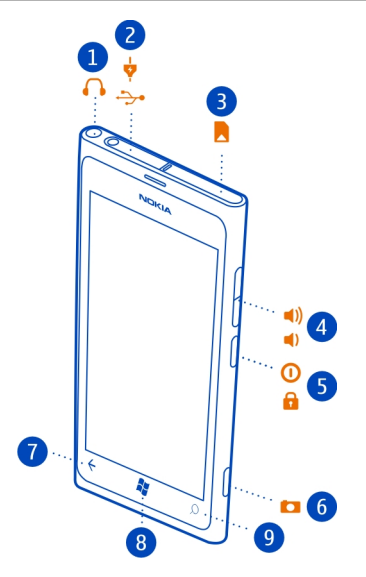

- Разъем для наушников и громкоговорителей (3,5 мм)
- Разъем micro-USB. Этот разъем также используется для зарядки аккумулятора.
- Держатель микро-SIM-карты
- Клавиша громкости
- Клавиша включения/кнопка блокировки клавиш
- Клавиша камеры
- **7** Клавиша возврата<br>**8** Начальная клавиш
- Начальная клавиша
- Клавиша поиска

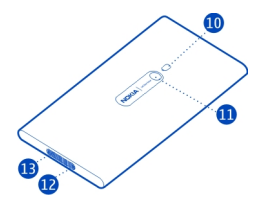

- <span id="page-6-0"></span>**10** Вспышка камеры
- **11** Объектив камеры
- **12** Микрофон
- **13** Громкоговоритель

Если объектив камеры закрыт защитной пленкой, снимите ее.

#### **Клавиша возврата, начальная клавиша и клавиша поиска**

Клавиша возврата, начальная клавиша и клавиша поиска предназначены для навигации на телефоне.

# **Клавиша возврата**

# **Возврат к предыдущему экрану**

Нажмите  $\leftarrow$ . Телефон запоминает все приложения и веб-сайты, которые Вы посетили с момента последней блокировки экрана.

# **Переключение между открытыми программами**

Нажмите и удерживайте нажатой  $\leftarrow$ , проведите пальцем влево или вправо и выберите необходимую программу.

# **Начальная клавиша**

**Переход на рабочий стол** Нажмите ...

#### **Управление телефоном с помощью голосовых команд**

Нажмите и удерживайте  $\mathbb{Z}$  и произнесите голосовую команду.

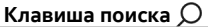

**Поиск в Интернете** Нажмите  $\Omega$ .

### <span id="page-7-0"></span>**Установка SIM-карты**

В Вашем телефоне используется микро-SIM-карта, также называемая картой mini-UICC.

Не наклеивайте на SIM-карту наклейки.

1 Сначала откройте крышку разъема micro-USB. Надавите на левый конец крышки и осторожно вытащите ее из телефона.

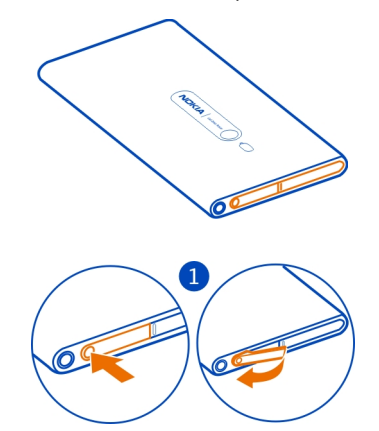

2 Чтобы разблокировать держатель SIM-карты, нажмите на держатель и сдвиньте его влево. Осторожно извлеките держатель.

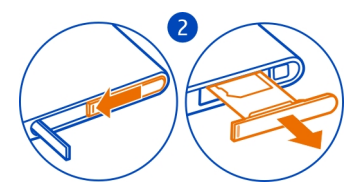

3 Расположите SIM-карту контактами вверх и вставьте ее в держатель SIMкарты.

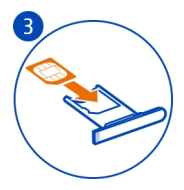

<span id="page-8-0"></span>4 Вставьте держатель SIM-карты назад в телефон и задвиньте держатель вправо.

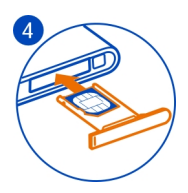

5 Закройте крышку разъема micro-USB.

# **Извлечение SIM-карты**

- 1 Выключите телефон.
- 2 Откройте крышку разъема micro-USB.
- 3 Разблокируйте держатель SIM-карты и осторожно вытащите его.
- 4 Извлеките карту из держателя.

Если позднее Вы смените поставщика сетевых услуг, инструкции см. на сайте [www.nokia.com/support.](http://www.nokia.com/support)

# **Зарядка телефона**

# **Об аккумуляторе**

Данный телефон содержит внутренний неизвлекаемый перезаряжаемый аккумулятор. Осуществляйте перезарядку аккумулятора только с помощью зарядных устройств Nokia, рекомендованных для подключения к данному телефону. Для зарядки телефона можно использовать совместимый кабель USB.

Телефон можно настроить на автоматический переход в режим экономии энергии при низком уровне заряда аккумулятора. Выберите > и **экономия заряда** > **Всегда включать экономию заряда при разрядке аккумулятора**.

Когда включен режим экономии энергии аккумулятора, изменение параметров любых приложений может быть невозможным.

# **10 Начало работы**

Не пытайтесь извлекать аккумулятор из устройства. Для замены аккумулятора отнесите устройство в ближайший авторизованный сервисный центр.

Специализированные розничные торговые точки могут также предлагать услуги по замене аккумуляторов.

**Важное замечание.** Замена аккумулятора должна производиться только квалифицированным специалистом или специализированным сервисным центром. В противном случае это приведет к аннулированию гарантии.

#### **Зарядка аккумулятора**

Аккумулятор поставляется частично заряженным, однако перед первым включением телефона может потребоваться перезарядка аккумулятора.

Необязательно заряжать аккумулятор в течение какого-либо определенного времени. Во время зарядки телефон можно использовать.

При отображении индикатора низкого заряда выполните следующие действия:

### **Зарядка от сетевой розетки**

1 Сначала подключите кабель USB к зарядному устройству, а зарядное устройство к сетевой розетке, а затем подключите кабель USB к телефону.

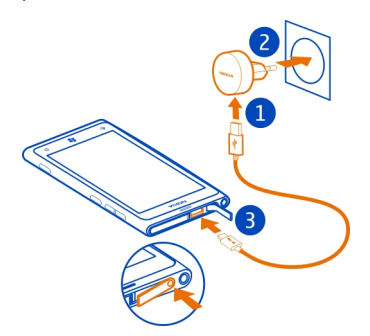

2 После полной зарядки аккумулятора отключите зарядное устройство от телефона, а затем от сетевой розетки.

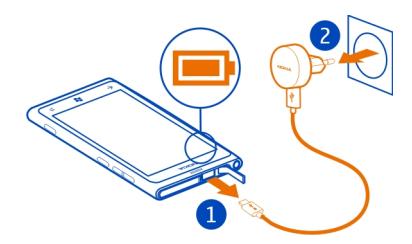

Во избежание повреждения разъема для подключения зарядного устройства аккуратно подключайте и отключайте кабель зарядного устройства.

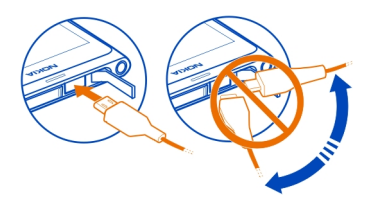

# **Зарядка от компьютера**

Если отсутствуют электрические розетки, для зарядки устройства можно использовать USB-кабель. Во время зарядки устройства можно передавать данные. Эффективность зарядки через USB-кабель значительно ниже. Кроме того, процесс зарядки, достаточной для запуска и начала работы устройства, может занять продолжительное время.

1 Сначала подключите кабель USB к компьютеру, а затем к телефону.

<span id="page-11-0"></span>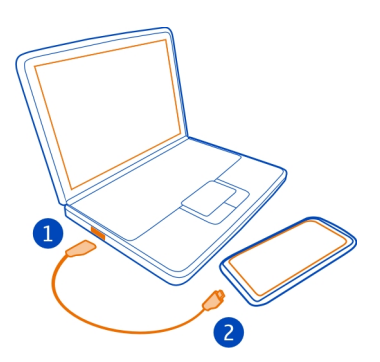

2 После полной зарядки аккумулятора сначала отключите кабель USB от телефона, а затем от компьютера.

Если аккумулятор полностью разряжен, то до появления на дисплее индикатора уровня заряда или до того, как телефон можно будет использовать для звонков, может пройти несколько минут.

Если аккумулятор длительное время не использовался, перед началом зарядки, возможно, потребуется подключить зарядное устройство, затем отключить и вновь подключить его.

#### **Расположение антенн**

Не следует без необходимости прикасаться к антенне во время ее использования. Прикосновение к антеннам ухудшает качество связи и может привести к сокращению времени работы от аккумулятора из-за повышения мощности излучаемого сигнала.

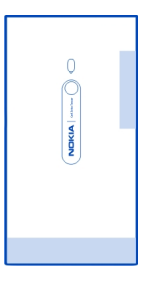

Область антенны выделена.

#### <span id="page-12-0"></span>**Включение и выключение телефона**

#### **Включение телефона**

Нажмите и удерживайте нажатой клавишу включения до вибрации телефона.

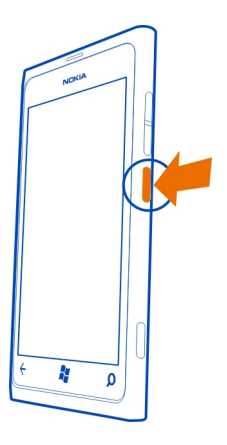

# **Выключение телефона**

Нажмите и удерживайте клавишу включения, а затем выполните на заблокированном экране перетаскивание вниз.

#### **Создание учетных записей**

При установке SIM-карты и первом включении телефона на нем отображаются инструкции по начальной настройке. Для доступа ко всем службам Windows Live и Nokia создайте Windows Live ID или учетную запись Nokia.

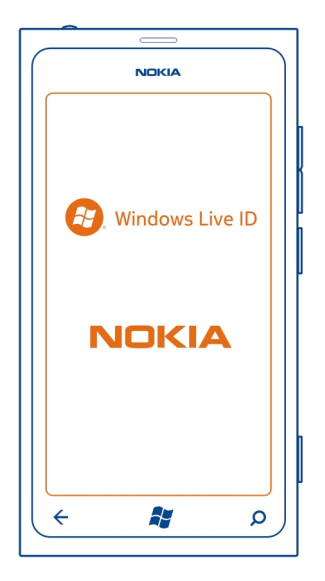

Для создания Windows Live ID и учетной записи Nokia необходимо соединение с Интернетом. Для получения дополнительной информации о действующих тарифах на передачу данных обращайтесь к своему поставщику сетевых услуг. Если соединение с Интернетом отсутствует, учетные записи можно создать позднее.

Если у Вас уже есть Windows Live ID или учетная запись Nokia, выполните вход, используя уже имеющиеся имя пользователя и пароль.

**Совет.** Забыли пароль? Его можно запросить, и он будет передан Вам по электронной почте или в сообщении SMS.

Чтобы позднее создать учетную запись Windows Live ID, подключите телефон к компьютеру и откройте программу Zune; появится запрос на создание учетной записи.

Чтобы позднее создать учетную запись Nokia, перейдите к услуге Nokia на телефоне; появится запрос на создание учетной записи.

Если во время начальной настройки потребуется вызвать службу экстренной помощи, выберите **SOS**.

# <span id="page-14-0"></span>**Windows Live ID**

Windows Live ID позволяет получить доступ ко всем службам Windows Live и Zune, используя одно имя пользователя и один пароль, с компьютера или телефона. Можно также использовать это же имя пользователя и пароль для доступа к службам Xbox Live на консоли Xbox.

С помощью Windows Live ID можно выполнять следующие действия:

- загружать содержимое из Marketplace;
- выполнять резервное копирование контактов в Windows Live;
- отправлять, сохранять фото и документы и осуществлять общий доступ к ним в SkyDrive;
- отслеживать и блокировать потерянный телефон с помощью функции поиска телефона;
- передать достигнутые во время игр результаты на телефон и побивать их, играя на телефоне.

Для получения дополнительных сведений о Windows Live ID и службах Windows Live перейдите на сайт [www.live.com.](http://www.live.com)

### **Учетная запись Nokia**

При первом включении телефона на нем отображаются инструкции по созданию учетной записи Nokia.

С помощью учетной записи Nokia можно:

- Осуществлять доступ ко всем службам Nokia, используя одно имя пользователя и один пароль, с телефона или совместимого компьютера.
- Загружать содержимое из служб Nokia.
- Сохранять информацию о модели телефона и контактную информацию. Можно также добавить информацию о кредитной карте для оплаты.

Дополнительные сведения об учетной записи Nokia и службах Nokia см. по адресу [www.nokia.com/support](http://www.nokia.com/support).

Чтобы позднее создать учетную запись Nokia, перейдите к услуге Nokia на телефоне; появится запрос на создание учетной записи.

# **Копирование контактов со старого телефона**

Оставайтесь на связи с самыми дорогими и близкими для Вас людьми. Используйте программу переноса контактов для упрощения копирования контактов со старого телефона.

<span id="page-15-0"></span>Старый телефон должен поддерживать технологию Bluetooth. Контакты, присутствующие на старом телефоне, необходимо сохранить в памяти телефона, а не на SIM-карте.

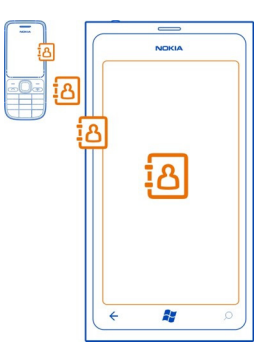

- 1 На старом телефоне включите функцию Bluetooth.
- 2 На рабочем столе телефона проведите влево для перехода к меню программ и выберите **Перенос контактов**.
- 3 Выберите **Продолжить** и включите функцию Bluetooth.
- 4 Выберите старый телефон в списке обнаруженных устройств и следуйте инструкциям на обоих телефонах.

Если контакты указаны на языке, который не поддерживается новым телефоном, сведения о контактах могут отображаться неправильно.

Если ранее создавалась резервная копия контактов в Windows Live, их также можно импортировать на телефон непосредственно из службы.

#### **Блокировка и разблокировка клавиш и экрана**

Чтобы предотвратить случайное выполнение вызова, когда телефон находится в кармане или сумке, заблокируйте клавиши и экран телефона.

#### **Блокировка клавиш и экрана**

Нажмите клавишу включения.

#### **Разблокировка клавиш и экрана**

Нажмите клавишу включения и выполните на заблокированном экране перетаскивание вверх.

<span id="page-16-0"></span>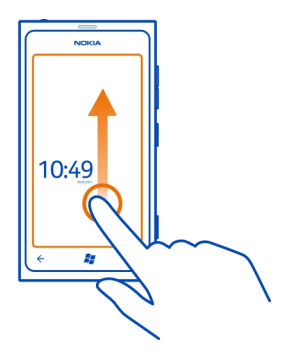

# **Настройка автоматической блокировки клавиш и экрана**

Выберите > и **блокировка+фон** > **Отключение экрана через** и укажите время, по истечении которого экран и клавиши автоматически заблокируются.

# **Гарнитура**

К телефону можно подключить совместимую гарнитуру или совместимые наушники.

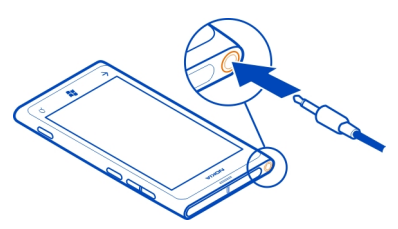

Не подключайте аппаратуру, которая формирует выходной сигнал, поскольку в результате устройство может оказаться повреждено. Не подключайте источники напряжения к звуковому разъему. При подключении к звуковому разъему Nokia внешнего устройства или минигарнитуры, отличных от рекомендованных корпорацией Nokia для данного устройства, обратите внимание на уровень громкости.

# <span id="page-17-0"></span>**Изменение громкости**

Используйте клавиши громкости. Они управляют всеми звуками, включая громкость сигналов будильника и напоминаний.

Встроенный громкоговоритель позволяет говорить и слушать на небольшом расстоянии; при этом необязательно держать телефон около уха.

**Включение и выключение громкоговорителя во время разговора** Выберите (+) или **O**.

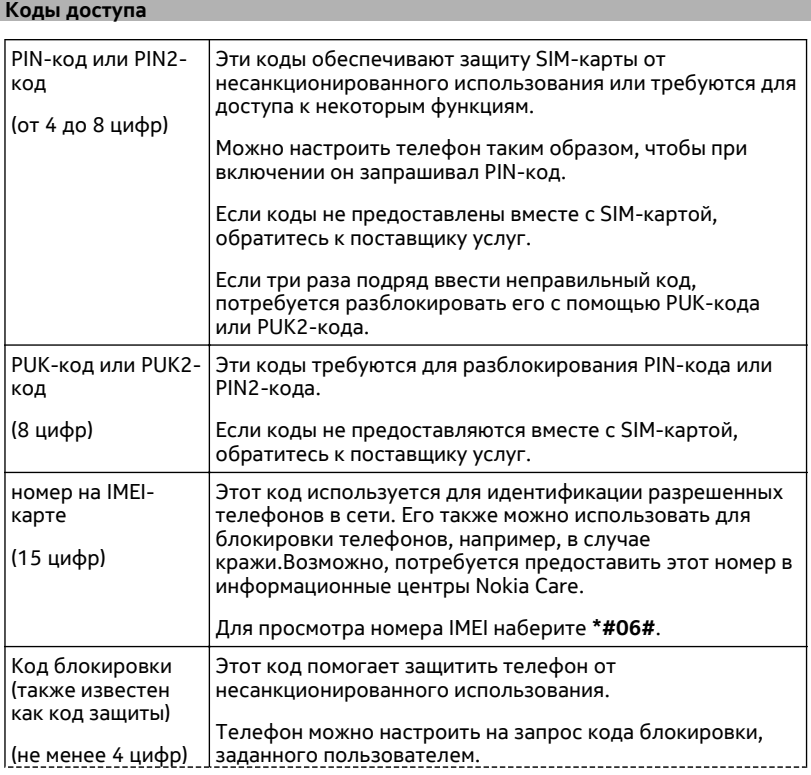

<span id="page-18-0"></span>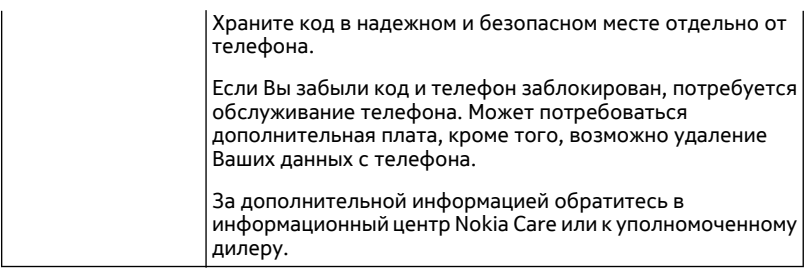

### **Настройка телефона на синхронизацию с компьютером**

С помощью компьютерной программы Zune можно выполнять синхронизацию музыки, видео и фото между телефоном и совместимым компьютером. Кроме того, можно создавать резервные копии и обновлять программное обеспечение телефона для улучшения производительности и получения доступа к новым возможностям.

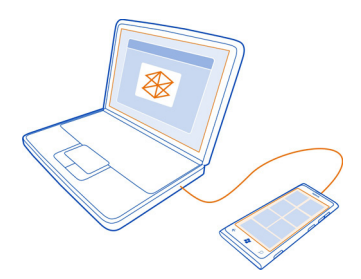

Чтобы загрузить и установить самую новую версию на компьютере или получить дополнительные сведения о программе Zune, перейдите на сайт [www.zune.net](http://www.zune.net).

**Совет.** Если используется Apple Mac, загрузите соединитель Windows Phone 7 для Mac из магазина приложений Mac.

Если ранее для синхронизации файлов между телефоном и компьютером использовалась другая программа, например Nokia Ovi Suite, можно настроить Zune на синхронизацию файлов в те же папки, которые использовались ранее, чтобы обеспечить простую синхронизацию музыки и другого содержимого с новым телефоном.

# <span id="page-19-0"></span>**Основные сведения**

#### **О рабочем столе**

Рабочий стол содержит иконки, которые можно выбрать, чтобы открыть программы или позвонить контактам. Живые иконки информируют Вас о текущих и пропущенных событиях.

Анимированные живые иконки отображают уведомления о пропущенных вызовах и полученных сообщениях, свежие новости и прогнозы погоды, вебканалы с Интернет ТВ, состояние в сети Ваших друзей и многое другое.

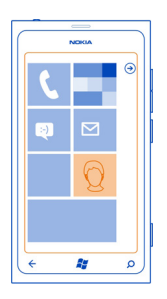

Рабочий стол доступен для персональной настройки. Закрепляйте контакты, программы, музыку, фото, веб-каналы, почту и другие избранные элементы, чтобы они всегда были под рукой. При закреплении контактов их обновления отображаются на иконке, кроме того, контактам можно позвонить прямо с рабочего стола.

**Совет.** Для быстрого открытия меню программ проведите пальцем влево на рабочем столе.

#### **Действия на сенсорном экране**

Чтобы использовать телефон, коснитесь сенсорного экрана с удержанием или без него.

**Важное замечание.** Оберегайте сенсорный экран от царапин. При работе с сенсорным экраном запрещается использовать ручку, карандаш и другие острые предметы.

#### **Открытие программы или другого элемента экрана**

Коснитесь программы или элемента.

# **Для открытия меню с дополнительными параметрами коснитесь экрана и удерживайте палец**

Поместите палец на элемент, пока не отобразится меню.

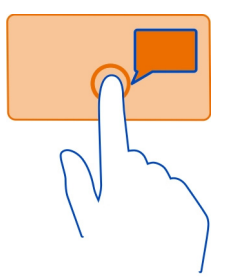

**Пример:** Чтобы изменить или удалить встречу в календаре, коснитесь этой встречи и удерживайте палец, а затем выберите соответствующий параметр.

#### **Перетаскивание элемента с помощью касания и удержания**

Коснитесь элемента пальцемна одну или две секунды, а затемпроведите пальцем через экран.

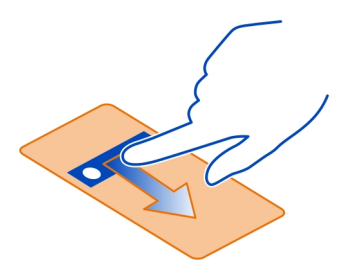

#### **Проведение по экрану**

Коснитесь пальцем экрана и проведите прямую линию в требуемом направлении.

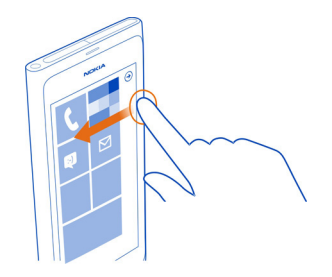

**Пример:** Проведите влево или вправо для переключения между рабочим столом и меню программ или между различными видами в разделах. Чтобы быстро выполнить прокрутку длинного списка или меню, рывком проведите пальцем вверх или вниз по экрану, а затем поднимите палец. Чтобы остановить прокрутку, коснитесь экрана.

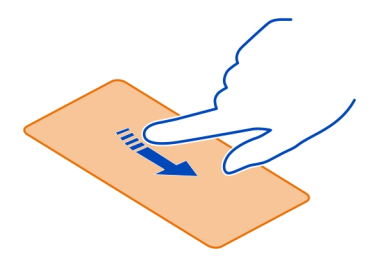

# **Увеличение или уменьшение масштаба**

Двумя пальцами коснитесь элемента, например карты, фото или интернетстраницы, а затем раздвиньте или сдвиньте пальцы.

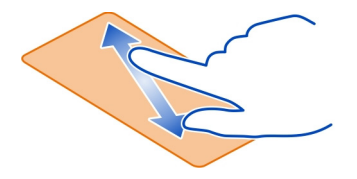

#### <span id="page-22-0"></span>**Использование заблокированного телефона**

Когда телефон заблокирован, можно использовать некоторые функции телефона без необходимости ввода защитного кода.

Например, можно:

- выполнять вызов службы экстренной помощи;
- изменять способ уведомления о входящих вызовах;
- отвечать на входящие вызовы или отклонять их;
- приостанавливать или возобновлять воспроизведение музыки, а также переходить к другой композиции.

Чтобы вывести телефон из спящего режима, нажмите клавишу включения.

#### **Вызов службы экстренной помощи**

Проведите вверх по заблокированному экрану и выберите **SOS**.

### **Изменение способа уведомления о входящих вызовах**

Нажмите клавишу громкости и выберите  $\circledast$  или  $\circledast$ .

### **Приостановка или возобновление воспроизведение музыки, а также переход к другой композиции**

Используйте элементы управления музыкального проигрывателя, отображаемые в верхней части экрана.

Также могут отображаться следующие элементы:

- дата и время;
- следующее событие календаря;
- пропущенные вызовы или новые сообщения.

#### **Переключение между открытыми программами**

Можно просматривать открытые в фоновом режиме программы и задачи и переключаться между ними.

Нажмите и удерживайте нажатой  $\leftarrow$ , проведите пальцем влево или вправо и выберите необходимую программу.

<span id="page-23-0"></span>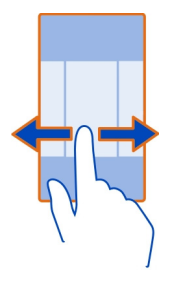

# **Индивидуальная настройка телефона Персональная настройка рабочего стола**

Хотите, чтобы на рабочем столе отображалось только полезное содержимое? Перемещайте или удаляйте иконки и закрепляйте контакты, программы и вебсайты на рабочем столе.

Можно также закреплять музыку и фото, последнее сообщение электронной почты, избранные контакты и многое другое. При закреплении контакта обновления их веб-каналов отображаются на иконке, и их можно вызывать непосредственно с рабочего стола.

# **Закрепление контакта**

Вразделе Контакты выберите и нажмите контакт, а затемвыберите **на начальный экран**.

# **Закрепление программы**

В меню программ выберите и нажмите программу, а затем выберите **на начальный экран**.

# **Закрепление веб-сайта**

На веб-сайте выберите > **на начальный экран**.

# **Перемещение иконки**

Выберите и нажмите иконку, перетащите ее в новое место и нажмите ...

# **Удаление иконки с рабочего стола**

Выберите и нажмите иконку, а затем выберите  $\mathbb{R}$ .

#### **Изменение темы**

Можно изменить цвета в соответствии со своими предпочтениями.

Выберите > и **тема** > **Фон** или **Цвет элементов**.

**Совет.** Для экономии энергии можно выбрать более темный фон.

# **Изменение фона**

Хотите чаще видеть любимый ландшафт или фотографии своих родных и близких? Можно изменить фон экрана блокировки, а также живой иконки и раздела Фото.

# **Изменение фона экрана блокировки**

- 1 Выберите > и **блокировка+фон** > **изменить фон**.
- 2 Выберите фотографию, отрегулируйте ее расположение и выберите  $\langle \cdot \rangle$ .

# **Изменение фона живой иконки и раздела Фото**

- 1 В разделе Фото выберите > **изменить фон**.
- 2 Выберите фотографию, отрегулируйте ее расположение и выберите  $\mathcal{D}$ .

**Совет.** Если Вамнравятся несколькофотографий, выберите **изменить случайным образом**, и телефон будет отображать фото в случайном порядке.

### **Настройка мелодии звонка и других мелодий**

На телефоне можно мелодии.

Выберите > и **мелодии+звуки**.

Выберите тип мелодии звонка или уведомления, который требуется изменить, и выберите звуковой сигнал.

**Совет.** Компьютерное приложение Zune можно использовать для создания мелодий звонка на основе своих любимых композиций.

# **Отключение звука телефона**

Если включить режим без звука, звук всех мелодий звонка и уведомлений будет отключен. Используйте данный режим, например, когда находитесь в кинотеатре или на встрече.

Нажмите клавишу громкости и выберите **звонок** . Включается режим без звука  $\left(\widehat{\mathbf{A}}\right)$ . Если телефон настроен на вибровызов, включается режим вибровызова  $\left(\widehat{\mathscr{B}}\right)$ .

# **Настройка вибрации телефона**

Выберите > и **мелодии+звуки** и установите для настройки **Вибровызов** значение **Включено** .

#### <span id="page-25-0"></span>**Ввод текста**

#### **Использование виртуальной клавиатуры**

Для открытия виртуальной клавиатуры выберите поле ввода текста.

Виртуальную клавиатуру можно использовать, держа телефон вертикально или горизонтально.

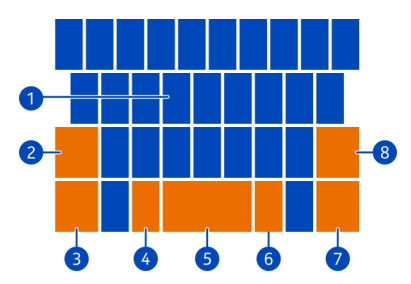

- **1** Символьные клавиши
- **2** Клавиша Shift
- **3** Цифровая и символьная клавиша
- **4** Клавиша смайлика
- **5** Клавиша пробела
- **6** Клавиша языка. Доступна только при выборе нескольких языков ввода.
- **7** Клавиша Enter
- **8** Клавиша возврата

В разных программах раскладка клавиатуры может изменяться.

#### **Переключение между символами верхнего и нижнего регистров**

Выберите клавишу Shift перед вставкой символа. Для включения режима «Caps Lock» выберите клавишу дважды. Для возврата в обычный режим выберите клавишу Shift еще раз.

#### **Вставка числа или специального символа**

Выберите цифровую и символьную клавишу. Некоторые клавиши специальных символов могут отображать дополнительные знаки. Для просмотра дополнительных знаков выберите и нажмите специальный символ.

**Совет.** Чтобы быстро вставить число или часто используемый специальный символ, выберите цифровую и символьную клавишу и проведите до нужного символа, не отрывая палец от экрана.

#### **Добавление надстрочного знака к символу**

Выберите и нажмите символ и выберите символ с надстрочным знаком.

# **Удаление символа**

Выберите клавишу возврата.

#### **Переключение между языками ввода**

Выберите клавишу языка.

# **Перемещение курсора**

Коснитесь экрана рядом с текстом и удерживайте палец, пока не появится курсор. Не отрывая палец от экрана, перетащите курсор в нужном направлении.

Для перемещения курсора на следующую строку или в следующее поле ввода выберите клавишу Enter. Функция клавиши Enter может изменяться в зависимости от программы. Например, в поле Интернет-адреса браузера она выполняет роль значка перехода.

### **Использование списка вариантов слов**

По мере ввода текста телефон предлагает варианты слов, чтобы ускорить процесс ввода и повысить его точность.

Функция вариантов слов доступна не для всех языков.

- 1 Выберите > и **язык клавиатуры** > **настройки ввода**.
- 2 Выберите клавиатуру и **Предлагать замену и выделять слова с ошибками**.
- 3 Начните вводить слово в поле ввода текста. По мере ввода слова телефон предлагает возможные слова. При отображении правильного слова выберите его.
- 4 Чтобы добавить новое слово в словарь, введите это слово, выберите его, а затем выберите знак «плюс» (+) рядом со словом в строке вариантов.

# **Удаление всех слов, вручную добавленных в список вариантов**

Выберите > и **язык клавиатуры** > **настройки ввода** > **сбросить замены**.

#### **Добавление дополнительных языков ввода**

Можно добавить несколько языков ввода для клавиатуры и переключатьсямежду ними при вводе.

Выберите > и **язык клавиатуры**, а затем выберите требуемые языки ввода.

#### <span id="page-27-0"></span>**Переключение между языками при вводе**

Выберите клавишу языка.

#### **Поиск на телефоне и в Интернете**

Изучайте содержимое на телефоне и в Интернете, знакомьтесь с окружающим миром. При использовании функции поиска Bing можно вводить слова с помощью голосовых команд или виртуальной клавиатуры. Можно также использовать камеру телефона для сканирования, например, штрихкодов или обложек книг и DVD-дисков и получить дополнительные сведения о том, что распознает Ваш телефон.

# **Поиск в Интернете**

- 1 Нажмите  $O$ .
- 2 Введите искомое слово в поле для поиска и выберите один из предлагаемых вариантов.
- $3$  Выберите  $\rightarrow$ .
- 4 Чтобы указать результаты поиска, выберите **локальные** или **изображения**.

### **Использование голосового поиска**

- 1 Нажмите  $O$
- 2 выберите (1) в поле поиска.
- 3 Произнесите слово **Найти** или **Поиск** и искомое слово.

#### **Поиск внутри программы**

- 1 В программе, например Сообщения или Marketplace, выберите  $\mathcal{P}$ ).
- 2 Введите искомое слово в поле для поиска и выберите один из предлагаемых вариантов.
- 3 Выберите  $\rightarrow$ .

# **Использование поиска изображений**

- 1 Нажмите  $\Omega$ .
- 2 Выберите и отсканируйте текст или штрихкоды.

**Совет.** Для перевода или поиска текста в Интернете выберите **искать текст**.

#### **Управление телефоном с помощью голосовых команд**

У Вас заняты руки, но необходимо воспользоваться телефоном? Можно использовать голосовые команды для выполнения вызовов, отправки сообщений SMS, выполнения поиска в Интернете или открытия приложений.

Эта функция может быть доступна не на всех языках.

- <span id="page-28-0"></span>1 Нажмите и удерживайте нажатой ...
- 2 Произнесите голосовую команду.

**Пример:** Для просмотра расписания произнесите **openКалендарь**.

**Совет.** Для поиска дополнительных примеров произнесите **Справка**.

### **Индикаторы в строке состояния**

В строке состояния в верхней части экрана указывается текущее время, уровень заряда аккумулятора и уровень сигнала, а также многое другое.

**Совет.** Для просмотра скрытых значков коснитесь строки состояния.

- ار.<br>S Уровень сигнала Открыто соединение GPRS в режиме пакетной передачи данных (услуга сети). E<br>3G<br>H Открыто соединение EDGE в режиме передачи данных (услуга сети). Телефон подключен к сети 3G (услуга сети). Открыто соединение HSDPA/HSUPA в режиме передачи данных (услуга сети). ■ふややや ●●● ヘキナシ Доступно соединение Wi-Fi. Активно соединение Wi-Fi. К телефону подключено устройство Bluetooth. Вызовы пересылаются на другой номер или номер голосовой почты. В телефоне отсутствует SIM-карта.
	- SIM-карта заблокирована.
		- Телефон используется в роуминге, и не подключен к домашней мобильной сети.
	- Включен режим без звука.
	- Включен режим полета.
		- Включен режим вибровызова.
		- Уровень заряда аккумулятора
			- Режим экономии заряда включен.
		- Выполняется зарядка аккумулятора.

Значки могут изменяться в зависимости от Вашего региона и поставщика сетевых услуг.

# **Использование телефона в автономном режиме**

В местах, в которых не следует выполнять или принимать вызовы, можно попрежнему пользоваться музыкой, видео и играми, не требующими подключения к сети, если включить режим полета.

<span id="page-29-0"></span>Выберите > и установите для настройки **в самолете** значение **Включено** . [[

Если включен режим полета, соединение с мобильной сетью закрывается. Все радиочастотные сигналы между телефоном и мобильной сетью блокируются.

Режим полета допускает подключение к сети Wi-Fi, например, для чтения сообщений электронной почты или просмотра интернет-страниц. Можно также использовать Bluetooth.

Выключайте телефон в местах, в которых запрещено использование мобильных телефонов, а также в местах, в которых он может вызвать помехи или быть опасным. Помните о необходимости соблюдения всех применимых требований техники безопасности.

#### **Увеличение продолжительности работы аккумулятора**

Если Вам постоянно требуется зарядное устройство, существуют способы, которые помогут снизить потребление электроэнергии телефона. Основная задача заключается в том, чтобы сбалансировать максимально возможную функциональность телефона с достижением требуемой продолжительности работы аккумулятора.

- Всегда заряжайте аккумулятор полностью.
- Закройте неиспользуемые программы.

**Пример:** Видоискатель камеры может потреблять много электроэнергии, поэтому после завершения фотосъемки нажмите  $\leftarrow$ .

• Включите режим экономии заряда.

**Совет.** Чтобы проверить состояние аккумулятора, включите режим экономии заряда, а затем выберите  $\Rightarrow$   $\bullet$  и экономия заряда.

#### **Экономия заряда с помощью параметров звука и экрана**

- Отключите ненужные звуки, такие как сигналы нажатия клавиш.
- Используйте проводные наушники, а не громкоговоритель.

# **Настройка на отключение экрана телефона с небольшой задержкой**

Выберите > и **блокировка+фон** > **Отключение экрана через**.

**Использование темы в темных тонах**

Выберите > и **тема** > **Фон** > **Темный**.

### <span id="page-30-0"></span>**Уменьшение яркости экрана**

Выберите > и **яркость**, установите для функции **Автоматическая настройка** значение **Выключено** , а затем задайте требуемый уровень.

### **Избирательное использование сетевых соединений**

- Если Вы слушаете музыку на телефоне или используете его каким-либо иным образом и не хотите выполнять или принимать вызовы, включите режим полета.
- Вместо потокового воспроизведения музыки по беспроводному каналу используйте компьютерную программу Zune для копирования любимой музыки на телефон.
- Установите меньшую частоту проверки новой почты телефоном.
- Включайте функцию Bluetooth, только когда она необходима.
- Для соединения с Интернетом используйте Wi-Fi, а не соединение в режиме мобильной передачи данных (GPRS или 3G).
- Отключите сканирование телефоном доступных сетей Wi-Fi. Выберите  $\Theta$  > **ВАРИ И УСТАНОВИТЕ ДЛЯ НАСТРОЙКИ Wi-Fi значение Выключено**

# **Вызовы**

#### **Вызов контакта**

На рабочем столе выберите  $\langle \cdot | \cdot \rangle$  а затем контакт и номер.

# **Поиск контакта**

На рабочем столе выберите  $\Gamma$  >  $\circ$  и начните вводить имя контакта.

#### **Вызов последнего набранного номера**

Пытаетесь дозвониться кому-то, но абонент не отвечает? Сделать повторный вызов просто. В журнале вызовов можно просматривать сведения о входящих и исходящих вызовах.

На рабочем столе выберите  $\mathbf{C}$ 

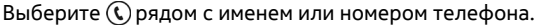

#### **Вызов голосовой почты**

Можно выполнять пересылку входящих вызовов на номер голосовой почты. Абоненты могут также оставлять Вам сообщения, если Вы не отвечаете. Голосовая почта является услугой сети.

#### <span id="page-31-0"></span>**32 Вызовы**

- 1 Выберите  $\left| \cdot \right|$  >  $\left( \text{m} \right)$ .
- 2 Когда на телефоне отображается запрос на ввод пароля голосовой почты, введите его.
- 3 Можно прослушивать голосовые сообщения, отвечать на них, удалять их или записывать сообщение приветствия. Следуйте голосовым инструкциям.

# **Изменение номера телефона голосовой почты**

- 1 Выберите **N** >  $\bullet \bullet \bullet$  > настройки вызовов и номер голосовой почты.
- 2 Введите новый номер и выберите **сохранить**.

Если номер голосовой почты автоматически задается поставщиком сетевых услуг, Вам не нужно изменять этот номер.

#### **Пересылка вызовов на номер голосовой почты или другой номер телефона**

Если нет возможности ответить на вызовы, можно их переслать на номер голосовой почты или другой номер телефона. Перед перенаправлением вызовов не забудьте настроить соответствующую голосовую почту.

Для пересылки входящего вызова на ящик голосовой почты выберите **отклонить**.

#### **Пересылка вызовов на другой номер телефона**

- 1 На рабочем столе выберите > > **настройки вызовов** > **Переадресация вызовов**.
- 2 Введите номер телефона в поле **Переадресовывать вызовы на номер:** и выберите **сохранить**.

Чтобы узнать, используется ли пересылка вызовов, указанная с помощью  $\blacktriangleright$ , коснитесь верхней части экрана.

Пересылка вызовов является услугой сети. Для получения подробной информации свяжитесь с поставщиком сетевых услуг.

#### **Организация конференции**

Телефон позволяет организовать конференции между двумя и более людьми. Максимальное число участников зависит от оператора сети. Конференц-вызов является услугой сети.

<span id="page-32-0"></span>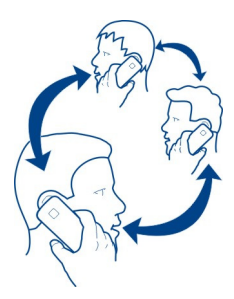

- 1 Вызовите первого участника конференции.
- 2 Чтобы позвонить другому участнику, выберите  $\mathbf{t}$  и выполните вызов.
- 3 После ответа абонента выберите  $\uparrow$  для начала конференции.

# **Подключение к конференции нового участника**

Выполните вызов нового участника и выберите  $\hat{\mathcal{L}}$ , чтобы добавить новый вызов к конференции.

# **Конфиденциальный разговор с участником конференции**

Выберите  $\rightarrow$  и имя или номер телефона человека. Конференция переводится в режим удержания на линии. В это время остальные участники конференции продолжают разговаривать друг с другом.

Чтобы вернуться к конференции, выберите  $\uparrow$ .

# **Завершение активного конференц-вызова**

Выберите **завершить**.

### **Отключение звука сигнала входящего вызова**

При поступлении вызова нажмите клавишу громкости.

#### **Использование голосовых команд для выполнения вызова контакта**

Можно использовать голосовые команды для выполнения вызовов с телефона.

Нажмите и удерживайте нажатой ...

Произнесите **Call** и имя контакта.

Чтобы отменить выполнение вызова, нажмите  $\leftarrow$ .

<span id="page-33-0"></span>**Совет.** Голосовые команды также можно использовать и для выполнения вызовов через гарнитуру Bluetooth.

# **Контакты и службы социальных сетей**

#### **Контакты**

# **О разделе «Контакты»**

В разделе Контакты можно сохранять и упорядочивать телефонные номера друзей, адреса и другую информацию о контактах. Можно также общаться с друзьями с помощью служб социальных сетей.

Услуги социальных сетей предоставляются сторонними организациями, а не компанией Nokia. Проверьте настройки конфиденциальности используемой социальной сети, поскольку обмен данными может выполняться с широким кругом пользователей. Правила пользования социальной сетью распространяются на обмен данными в этой сети. Ознакомьтесь с правилами пользования сетью и ее настройками конфиденциальности.

При использовании этих служб или загрузке содержимого могут передаваться большие объемы данных, передача которых тарифицируется.

#### **Создание, изменение или удаление контакта**

В разделе Контакты можно сохранять телефонные номера друзей, адреса и другие сведения.

Выберите **Контакты** и проведите до **все**.

# **Добавление нового контакта**

- 1 Выберите > **создать контакт**.
- 2 Если выполнен вход в несколько учетных записей, выберите ту из них, с которой связывается данный контакт.
- 3 Выберите сведения о контакте, заполните поля и выберите (н).
- 4 Добавив все сведения, выберите (R).

# **Изменение контакта**

- 1 Выберите контакт и  $\mathcal{D}$ .
- 2 Если с картой контакта связано несколько учетных записей, выберите одну из них.
- 3 Выберите сведения о контакте, измените значения в полях и выберите (R).

# **Удаление контакта**

1 Выберите контакт и ••• > удалить.

2 Если с картой контакта связано несколько учетных записей, выберите одну из них и **удалить**.

Контакт удаляется из телефона и (за некоторыми исключениями) из Интернет-службы, в которой он хранился.

#### **Сохранение номера из принятого вызова или сообщения**

Вы получили вызов или сообщение от человека, номер которого еще не сохранен в разделе Контакты? Этот номер можно легко сохранить в новой или существующей записи списка контактов.

### **Сохранение номера из вызова**

- 1 На рабочем столе выберите **N**
- 2 В списке журнала вызовов выберите номер телефона и  $\left(\mathbf{H}\right)$ .
- 3 Выберите (+), измените номер телефона и его тип, а затем выберите ( $\widehat{H}$ ).
- 4 Измените другие сведения о контакте, включая имя, и выберите  $\left(\widehat{\mathbf{H}}\right)$ .

# **Сохранение номера из сообщения**

- 1 На рабочем столе выберите
- 2 выберите беседу в списке бесед.
- $3 B$  верхней части экрана бесед выберите номер телефона и  $\left( \widehat{\mathbf{H}} \right)$ .
- 4 Выберите (+), измените номер телефона и его тип, а затем выберите ( $\widehat{H}$ ).
- 5 Измените другие сведения о контакте, включая имя, и выберите  $\left(\widehat{\mathbf{H}}\right)$ .

# **Поиск контакта**

Раздел Контакты стал слишком большим? Вместо прокрутки всего списка контактов можно выполнить поиск, перейти к определенной букве алфавита или использовать голосовую команду для вызова контакта или отправки ему сообщения.

Выберите **Контакты** и проведите до **все**.

Выберите  $\mathcal{P}$  и начните вводить имя. По мере ввода осуществляется фильтрация списка.

# **Переход к букве алфавита**

Сначала выберите любую букву, а затем требуемую букву, чтобы перейти к соответствующей части списка контактов.

#### **Уменьшение числа видимых контактов**

Выберите > **настройки** > **фильтровать список контактов** и установите или снимите соответствующие флажки.

# **Использование голосовой команды**

- 1 В любом представлении нажмите и удерживайте
- 2 Произнесите **Call** или **Text** и имя контакта.

**Совет.** Закрепите наиболее важные контакты или группы контактов на рабочем столе. Выберите и нажмите контакт, а затем выберите **на начальный экран**.

# **Создание, изменение или удаление группы контактов**

После создания групп контактов можно одновременно передавать сообщения нескольким адресатам. Например, можно объединить членов семьи в одну группу и сообщить им всем что-то важное всего одним сообщением.

Выберите **Контакты** и проведите до **все**.

# **Добавление новой группы контактов**

- 1 Выберите  $\left(\frac{1}{2}\right)$  > создать группу.
- 2 Введите имя для группы.
- 3 Выберите **добавить контакт** и контакт. Чтобы добавить другой контакт, выберите **добавить контакт** еще раз.
- 4 Выберите  $(\mathbf{H})$ .

# **Изменение группы контактов**

Выберите группу, а затем  $\oslash$ .

# **Переименование группы**

Выберите имя группы и введите новое имя.

# **Добавление нового контакта**

Выберите **добавить контакт** и контакт.

# **Удаление контакта**

Выделите контакт и выберите **удалить из группы** > **Удалить**.

# **Изменение предварительно определенной информации для контакта**

Выберите контакт и изменяемую информацию, а после завершения операции выберите (н).
### **Удаление группы контактов**

Выберите группу и > **удалить** > **удалить**.

### **Связывание контактов**

Есть ли у Вас информация о контакте, являющемся одним человеком, из различных служб социальных сетей или учетных записей электронной почты в виде отдельных записей контактов? Несколько контактов можно связать, чтобы информация о них находилась в одной карте контакта.

Выберите **Контакты** и проведите до **все**.

### **Связывание двух и более контактов**

- 1 Выделите главный контакт, с которым необходимо выполнить связывание, и выберите .
- 2 Выберите **выберите контакт** и связываемый контакт.

### **Удаление связи контакта**

- 1 Выберите главный контакт и ...
- 2 Выберите контакт, связи которого необходимо удалить, а затем выберите **удалить связь**.

### **Копирование контактов с SIM-карты на телефон**

Если контакты хранятся на SIM-карте, их можно скопировать на телефон. К контактам, сохраненным на телефоне, можно добавить больше информации, например дополнительные номера телефонов, адреса или фото.

Выберите **Контакты**.

Выберите > **настройки** > **импорт контактов с SIM-карты**.

### **Социальные сети**

### **Настройка учетной записи**

Настройте учетные записи служб социальных сетей.

Выберите > и **почта+учетные записи**.

Выберите **добавить службу** и имя службы, а затем следуйте инструкциям на экране.

### **Изменение фото профиля**

При настройке учетной записи Facebook или Windows Live на телефоне фото профиля из одной из этих служб социальных сетей также становится фото Вашей карты контакта на телефоне. Если Вы изменили это фото на телефоне, можно сразу же обновить профили Facebook и Windows Live.

Выберите **Контакты** и проведите до **все**.

- 1 Выберите свою карту контакта и фото.
- 2 Снова выберите фото, а затем выберите новое фото в разделе Фото.
- 3 Перетащите фото, чтобы настроить обрезку, и выберите  $\heartsuit$ .
- 4 Чтобы указать, где именно требуется обновить фото, выберите Опубликовать в, установите или снимите флажки и выберите  $\mathcal{D}$ .
- 5 Выберите  $\overline{\mathbb{R}}$ .

### **Просмотр обновлений состояния друзей**

После настройки служб социальных сетей на телефоне можно отслеживать обновления состояния друзей в разделе Контакты.

Выберите **Контакты** и проведите до **что нового**.

### **Публикация своего состояния**

Если Вы хотите пообщаться с друзьями, намекните им об этом. Опубликуйте свое состояние в используемых службах социальных сетей.

Выберите **Контакты** и проведите до **все**.

- 1 Выберите свою карту контакта и **опубликовать сообщение**.
- 2 Введите текст сообщения.
- 3 В поле **Опубликовать в** установите флажок рядом с каждой учетной записью, в которой следует опубликовать состояние, и выберите  $\heartsuit$ .
- 4 Выберите .

### **Записи на стене друга**

В Facebook можно общаться с друзьями, оставляя записи на их стене Facebook или комментируя их обновления состояния.

Выберите **Контакты**.

- 1 Проведите до **все**.
- 2 Выберите профиль Facebook друга и **написать на стене**.
- **3** Введите сообщение и выберите .

### **Добавление комментариев к публикации друга**

- 1 Проведите до **что нового**. Отображаются недавние публикации Ваших друзей.
- 2 В публикации выберите ...
- **3** Введите комментарий и выберите .

### **Отправка фото в службу**

После съемки фотографии отправьте ее в Интернет, чтобы друзья могли увидеть ее. Можно также настроить телефон на автоматическую отправку фото в службы социальных сетей.

Выберите **Фото**.

- 1 Просмотрите фотоальбомы для поиска фото, которое необходимо предоставить для общего доступа.
- 2 Выберите и нажмите фото, а затем выберите **отправить...**.
- 3 Выберите способ общего доступа. Изображение можно отправить в SMS или сообщении электронной почты или передать в службы социальных сетей.
- 4 При необходимости добавьте описание фото и выберите .

# **Интернет**

**Соединения с Интернетом**

### **Определение способа соединения телефона с Интернетом**

Каким образом поставщик услуг взимает с Вас оплату за передачу данных — по фиксированному тарифу или по мере пользования? Чтобы использовать оптимальный способ соединения, измените настройки Wi-Fi и мобильной передачи данных.

Выберите  $\Theta$  >  $\Phi$ .

### **Используйте только соединение Wi-Fi**

Выберите **Wi-Fi** и требуемое соединение.

Соединение Wi-Fi чаще всего обеспечивает более высокую скорость и стоит дешевле по сравнению с соединением для мобильной передачи данных.

### **Использование соединения для мобильной передачи данных**

- 1 Выберите **передача данных**.
- 2 Установите для параметра **Передача данных** значение **Включено** и выберите требуемое соединение.

### **Использование подключения для мобильная передача данных в зоне роуминга**

Выберите **передача данных** > **Настройки передачи данных в роуминге** > **использовать в роуминге**.

Передача данных в роуминге означает использование телефона для получения данных по сетям, которые не принадлежат Вашему поставщику сетевых услуг и не обслуживаются им.

Подключение к Интернету в роуминге, особенно заграницей, может привести к значительному увеличению расходов на передачу данных.

Чтобы использовать самое быстрое из доступных мобильных соединений, измените **3G-соединение** на **Включено** . Если в Вашей местности низкий уровень сигнала сети 3G, то при поиске такой сети или при попытке сохранения соединения с ней может затрачиваться больше энергии аккумулятора.

Сведения о точках доступа для мобильной передачи данных обычно отправляются Вам поставщиком услуг. Добавлять точки доступа можно вручную.

### **Ручное добавление точки доступа для мобильной передачи данных**

- 1 Выберите **передача данных** > **добавить точку доступа**.
- 2 Введите адрес точки доступа в поле **точка доступа**.
- 3 Введите имя пользователя и пароль для своей учетной записи мобильной передачи данных.
- 4 Если точка доступа использует прокси-сервер, введите адрес и номер порта в соответствующих полях.

Если позднее Вы смените поставщика сетевых услуг, инструкции по получению настроек Интернета см. на сайте [www.nokia.com/support.](http://www.nokia.com/support)

### **О соединениях Wi-Fi**

Выберите → >  $\frac{3}{2}$  и Wi-Fi.

**Совет.** Телефон периодически проверяет наличие доступных соединений и отображает соответствующие уведомления. Такое уведомление кратковременно отображается в верхней части экрана. Для управления соединениями Wi-Fi выберите это уведомление.

**Важное замечание.** Используйте кодирование для увеличения безопасности подключения к беспроводной сети. Применение кодирования позволит снизить риск несанкционированного доступа к данным.

**Примечание:** Использование беспроводной сети может быть ограничено в некоторых странах. Например, во Франции использовать беспроводную сеть

можно только в помещении. Чтобы получить дополнительную информацию, обратитесь в местные органы власти.

### **Подключение к сети Wi-Fi**

Подключение к сети Wi-Fi — это удобный способ доступа в Интернет. Находясь в пути или на прогулке, можно подключиться к публичным сетям Wi-Fi в общественных местах, например в библиотеках или интернет-кафе.

Выберите → > **Фи Wi-Fi.** 

- 1 Убедитесь, что для настройки **Сети Wi-Fi** установлено значение **Включено** .
- 2 Выберите необходимое соединение Wi-Fi.

### **Подключение к скрытой сети Wi-Fi**

- 1 Убедитесь, что для настройки **Сети Wi-Fi** установлено значение **Включено** .
- 2 Выберите дополнительно > +).
- 3 Введите имя сети и выберите **добавить**.

### **Закрытие соединения Wi-Fi**

Установите для настройки **Сети Wi-Fi** значение **Выключено** .

### **Закрытие сетевого соединения**

Если программа, работающая в фоновом режиме, использует соединение с Интернетом, это подключение можно закрыть без завершения работы программы.

Выберите  $\left(\rightarrow\right)$  >  $\frac{1}{2}$ .

# **Закрытие всех соединений мобильной передачи данных**

- 1 Выберите **передача данных**.
- 2 Установите для настройки **Передача данных** значение **Выключено** .

### **Закрытие всех соединений Wi-Fi**

- 1 Выберите **Wi-Fi**.
- 2 Установите для настройки **Сети Wi-Fi** значение **Выключено** .

### **Закрытие всех сетевых соединений**

- 1 Выберите **в самолете**.
- 2 Установите для настройки **в самолете** значение **Включено** .

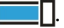

### **42 Интернет**

### **Интернет**

## **Сведения о веб-браузере**

Выберите  $\epsilon$ .

Следите за новостями и посещайте любимые интернет-сайты. Из браузера Internet Explorer 9 Mobile на телефоне можно просматривать Интернет-страницы.

Для просмотра Интернет-страниц необходимо соединение с Интернетом.

# **Просмотр Интернет-страниц**

Выберите  $\epsilon$ .

**Совет.** При отсутствии тарифного плана с фиксированной платой, предлагаемого поставщиком сетевых услуг, можно использовать сеть Wi-Fi для соединения с Интернетом в целях сокращения расходов по телефонному счету.

### **Переход на веб-сайт**

Выберите адресную строку, введите веб-адрес и выберите  $\rightarrow$ .

### **Поиск в Интернете**

Выберите строку адреса и введите искомое слово.

### **Увеличение или уменьшение масштаба**

Коснитесь экрана двумя пальцами, а затем разведите или сведите пальцы.

**Совет.** Для быстрого увеличения масштаба части Интернет-страницы дважды коснитесь экрана. Для уменьшения масштаба снова дважды коснитесь экрана.

Можно открыть до 6 вкладок браузера одновременно и переключаться между ними.

# **Открытие новой вкладки** Выберите ••• > вкладки > +.

### **Переключение между вкладками**

Выберите > **вкладки** и вкладку.

### **Закрытие вкладки** Выберите $(x)$ .

### **Отправка веб-ссылки**

Выберите > **отправить страницу** и способ отправки.

Кэш-память - это область памяти, предназначенная для временного хранения данных. Для повышения безопасности при обращении к конфиденциальной информации или защищенным службам с использованием паролей очищайте кэш-память после каждого обращения или попытки обращения.

### **Очистка кэш-памяти**

Выберите > **настройки** > **удалить журнал**.

### **Добавление веб-сайта в список избранных**

Если Вы постоянно посещаете одни и те же веб-сайты, добавьте их в избранное, чтобы облегчить доступ к ним.

Выберите  $\epsilon$ .

При просмотре выберите > **добавить в избранное**.

### **Переход на избранный веб-сайт**

Выберите > **избранное** и веб-сайт.

**Совет.** Можно также закрепить избранные веб-сайты на рабочем столе. При просмотре веб-сайта выберите > **на начальный экран**.

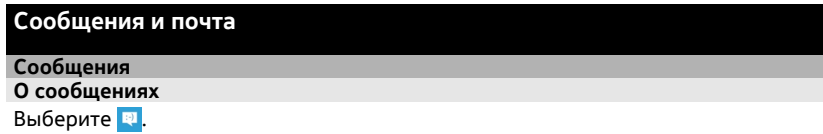

Можно передавать и принимать различные типы сообщений:

- Сообщения SMS
- Мультимедийные сообщения, содержащие фотографии
- Мгновенные сообщения (услуга сети)

Сообщения и чат между Вами и конкретным контактом формируют беседы.

Когда требуется связаться с контактом, телефон поможет выбрать наиболее оптимальный способ для этого. Если контакт выполнил вход в службу чата, можно отправить ему мгновенное сообщение. В противном случае можно отправить SMS.

Если создать группы контактов, например, для коллег или родственников, сообщение можно отправить сразу всей группе.

Можно отправлять текстовые сообщения, количество символов в которых превышает предел, установленный для одного сообщения. Более длинные сообщения передаются в двух и более сообщениях. Поставщик услуг может начислять соответствующую оплату.

Символы с надстрочными знаками и другими метками, а также символы некоторых языков занимают больше места. В результате общее количество символов, которое можно отправить в одном сообщении, уменьшается.

При использовании этих служб или загрузке содержимого могут передаваться большие объемы данных, передача которых тарифицируется.

### **Отправка сообщения**

С помощью сообщений SMS и MMS можно быстро связаться с друзьями и родными. В сообщение MMS можно вложить фото.

**Выберите** ...

- 1 Проведите до беседы, и выберите (+).
- 2 Выберите (+) и контакт. Можно добавить сразу нескольких получателей.
- 3 Выберите поле сообщения и введите сообщение.
- 4 Для добавления вложения выберите (1) и файл.
- 5 Чтобы отправить сообщение, выберите .

### **Ответ на сообщение**

- 1 Выберите беседу, содержащую сообщение.
- 2 Выберите поле сообщения, введите ответ и выберите  $\textcircled{\texttt{1}}$ .

### **Переадресация сообщения**

- 1 Выберите беседу, содержащую сообщение.
- 2 Выберите и нажмите сообщение, а затем выберите **переадресовать**.
- 3 Выберите получателей.
- $4$  Выберите поле сообщения и  $\overline{\mathbb{R}}$ .

Отправка сообщения с вложением может стоить дороже отправки обычного сообщения SMS. Дополнительную информацию можно получить у поставщика услуг.

Если размер объекта, вложенного в мультимедийное сообщение, слишком велик для передачи, устройство автоматически уменьшит его.

Прием и отображение мультимедийных сообщений возможны только в том случае, если устройство является совместимым. На различных устройствах сообщения могут отображаться по-разному.

### **Отправка сообщения группе людей**

Хотите отправить сообщение всем членам семьи? Если назначить родственников в одну группу, SMS или сообщение электронной почты можно передать всем им одновременно.

Выберите **Контакты**.

Выберите группу и **SMS** или **написать письмо**, а затем введите и отправьте сообщение.

**Чат с друзьями**

**Выберите** 

Перед началом чата проведите влево и следуйте инструкциям на экране, чтобы настроить службу чата.

- 1 Выделите требуемую службу чата.
- 2 Выполните вход в службу.
- 3 В разделе Контакты выберите контакт, с которым необходимо создать сеанс чата. Можно также создать сеанс чата с группой людей.
- 4 Введите сообщение и выберите .

### **Просмотр беседы**

Сообщения, переданные определенному контакту и принятые от него в рамках одной беседы, можно просматривать, а также можно продолжить эту беседу. Беседа может содержать SMS, мультимедийные сообщения и мгновенные сообщения.

На рабочем столе выберите **и и беседу.** 

### **Ответ на сообщение в режиме беседы**

Выберите поле сообщения, введите ответ и отправьте сообщение.

### **Удаление беседы**

Выберите **беседы**, выберите и нажмите беседу и выберите **удалить**.

При передаче нового сообщения оно добавляется в текущую беседу. Если сеанс беседы не существует, создается новый.

При открытии принятого сообщения с рабочего стола сообщение открывается в беседе.

### **Почта О почте**

На рабочем столе выберите почту.

Телефонможно использовать для чтения сообщений электронной почты и ответа на них во время поездки. Кроме того, можно объединить почту, чтобы просматривать ее в объединенной папке «Входящие».

Сообщения электронной почты формируют беседы.

### **Добавление почты**

Данный телефон позволяет добавить несколько экземпляров почты.

Выберите > > **почта+учетные записи**.

- 1 Выберите **добавить службу** и учетную запись.
- 2 В соответствующих полях введите имя пользователя и пароль.
- 3 Выберите **вход**.

### **Удаление почты**

Выберите и нажмите почту, а затем выберите **удалить**.

### **Просмотр нескольких экземпляров почты в объединенной папке «Входящие»**

При наличии нескольких учетных записей электронной почты можно выбрать, какие папки «Входящие» требуется соединить в объединенной папке «Входящие». Объединенная папка «Входящие» позволяет просматривать сразу всю почту.

### **Связывание папок «Входящие»**

- 1 На рабочем столе выберите почту.
- 2 Выберите > **связать папки "входящие"**.
- 3 В списке **другие папки "входящие"** выберите папки «Входящие», которые необходимо связать с первой папкой.
- 4 Выберите **переименовать общую папку "входящие"**, введите новое имя и выберите  $\heartsuit$ . Новая объединенная папка «Входящие» закрепляется на рабочем столе.

### **Удаление связей папок «Входящие»**

1 На рабочем столе выберите объединенную папку «Входящие».

- 2 Выберите > **общие папки "входящие"**.
- 3 В списке **эта папка "входящие"** выберите папки «Входящие», для которых необходимо удалить связи, а затем выберите **удалить связь**.

### **Чтение полученной почты**

Телефон можно использовать для чтения почты и создания ответных сообщений.

На рабочем столе выберите почту.

В папке «Входящие» выберите сообщение.

**Совет.** Для увеличения или уменьшения масштаба поместите два пальца на экран и разведите или сведите их.

### **Открытие и сохранение вложения**

Выберите вложение и соответствующий параметр. Если присутствует несколько вложений, можно сохранить их одновременно.

### **Ответ на почту**

Выберите .

Для ответа только отправителю выберите **ответить**. Для ответа отправителю и другим получателям выберите **ответить всем**.

### **Переадресация почты**

Выберите **переадресовать**.

### **Удаление почты**

Откройте сообщение и выберите ( $\widehat{\mathbb{a}}$ ).

### **Одновременное удаление нескольких сообщений электронной почты**

В папке «Входящие» коснитесь области слева от удаляемого сообщения. Установите флажки, отображаемые рядом с сообщениями, и выберите ( $\scriptstyle\bullet$ ).

**Совет.** Если сообщение электронной почты содержит веб-адрес и его требует открыть в веб-браузере телефона, выберите этот адрес.

### **Отправка почты**

Можно использовать телефон для создания и отправки сообщения электронной почты, а также для вложения файлов в сообщения.

На рабочем столе выберите почту.

### **48 Камера**

- 1 Выберите  $(F)$ .
- 2 Чтобы добавить получателя из раздела Контакты, выберите (+) в поле Кому:.
- 3 Чтобы удалить получателя, выберите его имя или адрес электронной почты, а затем выберите **Удалить**.
- 4 Введите тему в поле **Тема:**.
- 5 Введите сообщение.
- 6 Чтобы вложить файл в сообщение, выберите (0).
- 7 Чтобы отправить сообщение, выберите .

### **Открытие почты с рабочего стола**

На рабочем столе можно иметь несколько закрепленных экземпляров почты. Например, специальная иконка для деловой почты и другая для личной. Кроме того, можно объединить несколько экземпляров почты в одной иконке.

По иконкам можно определить, были ли получены новые сообщения, и узнать число непрочитанных сообщений. Чтобы прочитать почту, выберите иконку.

### **Камера**

### **О камере**

Нажмите и удерживайте нажатой клавишу камеры.

Зачем нужна отдельная камера, если в телефоне есть все необходимое, чтобы запечатлеть важные моменты? С помощью камеры телефона можно легко выполнять фотосъемку и записывать видео.

В дальнейшем можно просматривать фотографии и видео на телефоне и отправлять фотографии родственникам и друзьям. Кроме того, фотографии очень легко отправлять через Интернет.

Перед использованием камеры снимите защитную пленку с объектива.

### **Фотосъемка**

Нажмите и удерживайте нажатой клавишу камеры.

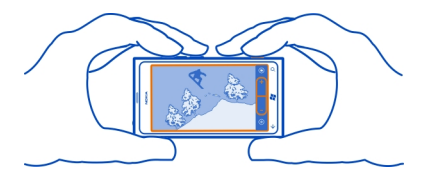

- 1 Для увеличения или уменьшения масштаба выберите **+** или **–** в области .
- 2 Для фокусировки нажмите клавишу камеры до половины и удерживайте ее нажатой. Когда фокус наведен, белый прямоугольник перестает мигать.

**Совет.** Когда фокус наведен, можно изменить композицию фотографии, удерживая клавишу камеры наполовину нажатой.

3 Чтобы выполнить съемку, нажмите клавишу камеры до конца.

Не перемещайте телефон, пока фото не будет сохранено и не отобразится полученное изображение.

Для просмотра только что снятой фотографии проведите пальцем вправо. Фотографии сохраняются в папке **Галерея камеры** раздела Фото.

### **Фотосъемка без использования клавиши камеры**

- 1 Чтобы сфокусироваться на определенном объекте или области, коснитесь их на экране.
- 2 Держите камеру неподвижно, пока белый квадрат не перестанет мигать.

### **Фотосъемка в режиме крупного плана**

Иногда бывает непросто добиться того, чтобы небольшие объекты, например насекомые или цветы, оказались в фокусе. При этом необходимо держать камеру на небольшом расстоянии от объекта. Чтобы добиться резкого и четкого представления на фотографиях даже самых мельчайших деталей, используйте режим крупного плана.

Нажмите и удерживайте нажатой клавишу камеры.

### **Включение режима крупного плана**

Выберите > **Режимы съемки** > **Макро**.

### **Фотосъемка в условиях низкой освещенности**

Хотите добиваться лучших результатов при фотосъемке в условиях низкой освещенности? Используйте ночной режим.

Нажмите и удерживайте нажатой клавишу камеры.

### **Включение ночного режима**

Выберите > **Режимы съемки** > **Ночь**.

### **50 Камера**

### **Фотосъемка движущегося объекта**

Вы присутствуете на спортивном мероприятии и хотите снять яркий момент на камеру телефона? Для получения четких снимков людей в движении используйте режим спорта.

Нажмите и удерживайте нажатой клавишу камеры.

### **Включение спортивного режима**

Выберите > **Режимы съемки** > **Спорт**.

### **Советы по использованию камеры**

Ниже приведено несколько советов, позволяющих использовать все преимущества камеры телефона.

- Держите камеру неподвижно двумя руками.
- Для увеличения или уменьшения масштаба выберите **+** или **–** в области ÷. .

При увеличении масштаба качество изображения может ухудшиться.

- Если примерно в течение минуты не производится никаких действий, включается режим энергосбережения. Чтобы снова использовать камеру, нажмите клавишу включения и выполните на заблокированном экране перетаскивание вверх.
- Для переключения между фотосъемкой и записью видео выберите ( $\bullet$ ) или  $\bigoplus$
- Чтобы изменить настройки камеры, например, для вспышки, режимов съемки и разрешения, выберите  $\circledast$  и настройку.

При работе со вспышкой соблюдайте безопасную дистанцию. Запрещается использовать вспышку для съемки людей и животных с близкого расстояния. Не закрывайте вспышку во время съемки фотографии.

### **Запись видео**

С помощью данного телефона можно не только снимать фотографии, но и записывать особые моменты в формате видео.

Нажмите и удерживайте нажатой клавишу камеры.

- 1 Чтобы переключиться из режима фотосъемки в режим видеосъемки выберите  $\left(\frac{m}{2}\right)$ .
- 2 Чтобы начать запись, нажмите клавишу камеры. При этом включается таймер.

3 Чтобы остановить запись, нажмите клавишу камеры. Таймер останавливается.

Для просмотра видео проведите пальцев вправо. Видео автоматически сохраняется в папке **Галерея камеры** в разделе Фото.

### **Сохранение информации о местоположении фото- и видеосъемки**

Если Вы хотите запомнить, где Вы находились при съемке определенной фотографии или видео, можно настроить телефон на автоматическую запись местоположения.

### **Включение записи местоположения**

- 1 Выберите  $\Theta$  >  $\Phi$ .
- 2 Проведите до элемента **приложения** и выберите **фото+камера**.
- 3 Установите для настройки **Добавлять к фотографиям сведения о местоположении** значение **Включено** .

Если необходимо, чтобы сведения о местоположении включались в фотографии при их отправке в службу общего доступа, например Facebook или SkyDrive, установите для параметра **Сохранять сведения о местоположении для загруженных изображений** значение **Включено** .

### **Отправка фото**

Фотографии можно отправлять в мультимедийных сообщениях и сообщениях электронной почты.

### **Отправка фотографии в мультимедийном сообщении**

- 1 Выберите  $\Psi$  и  $(H)$ .
- 2 Чтобы добавить получателя из раздела Контакты, выберите  $\left(\mathsf{+}\right)$ . Можно также ввести имя или номер телефона получателя в поле **Кому:**.
- 3 При необходимости введите само сообщение.
- 4 Выберите (1) и выберите альбом и фото.
- 5 Выберите  $\left( \mathbf{F} \right)$ .

### **Отправка фотографии в сообщении электронной почты**

- 1 На рабочем столе выберите почту.
- 2 Выберите $(A)$ .
- 3 Чтобы добавить получателя из раздела Контакты, выберите  $\left(\hat{z}\right)$ .
- 4 Введите тему в поле **Тема:**.
- 5 Введите сообщение.
- 6 Выберите (1) и выберите альбом и фото.
- 7 Выберите । Е.

**Совет.** Кроме того, при составлении сообщения или сообщения электронной почты можно производить фотосъемку. Выберите  $\textcircled{\tiny{1}}$  >  $\textcircled{\tiny{2}}$ , сделайте фотографию и выберите **принять**.

**Совет.** Для отправки видео можно использовать компьютерную программу Zune. После записи видео на телефоне используйте совместимый кабель USB для соединения телефона с компьютером, скопируйте видео на компьютер с помощью программы Zune, и отправьте его с компьютера.

### **Отправка фото и видео**

После съемки фотографииили записи видеоможноотправить их в службуобщего доступа, например Facebook или SkyDrive.

Нажмите и удерживайте нажатой клавишу камеры.

### **Отправка фотографии**

- 1 Сделайте снимок.
- 2 Проведите пальцем вправо, коснитесь фотографии и удерживайте палец, а затем выберите **отправить...**.
- 3 Выберите службу общего доступа, при необходимости введите описание и выберите <sup>...</sup>

### **Отправка видео**

- 1 Запишите видео.
- 2 Проведите пальцем вправо, коснитесь видео и удерживайте палец, а затем выберите **отправить...**.
- 3 Выберите службу общего доступа, при необходимости введите описание и выберите **.**

**Совет.** Чтобы упростить совместный доступ, можно настроить Facebook или SkyDrive в качестве учетной записи для быстрой загрузки. Учетная запись для быстрой загрузки отображается в меню при запуске сеанса совместного доступа.

Для настройки учетной записи для быстрого доступа выберите  $\Theta$  >  $\ddot{\Phi}$ . проведите до **приложения** и выберите **фото+камера** > **Учетная запись для быстрой загрузки** и учетную запись.

Службы общего доступа поддерживают не все форматы файлов и не поддерживают видео, записанное в высоком качестве.

## **Фотографии**

### **О разделе «Фото»**

Выберите **Фото**.

На телефоне снятые фотографии и записанное видео сохраняются в разделе Фото, где их можно найти и просмотреть.

Для более эффективного управления медиафайлами можно помечать избранные файлы или упорядочивать их в альбомах.

### **Просмотр фото**

Выберите **Фото**.

### **Обзор фото**

Выберите **Галерея камеры**.

### **Просмотр фото**

Коснитесь фото.

Для просмотра следующего фото проведите пальцем влево. Для просмотра предыдущего фото проведите пальцем направо.

### **Увеличение или уменьшение масштаба**

Коснитесь экрана двумя пальцами, а затем сведите или разведите пальцы.

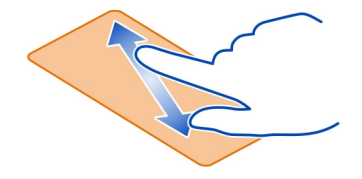

**Совет.** Для быстрого увеличения или возврата к исходному масштабу, дважды коснитесь фото.

### **Просмотр доступных параметров**

Коснитесь фото и удерживайте его.

Фото могут передаваться Вам в сообщениях электронной почты или мультимедийных сообщениях. Чтобы просмотреть эти фото позднее, сохраните их в разделе Фото.

### **Сохранение фото в разделе Фото**

В сообщении электронной почты или мультимедийном сообщении выберите фото и > **сохранить в телефоне**.

Сохраненное фото можно просмотреть в разделе Фото. Выберите **альбомы** > **Сохраненные фото**.

### **Отметка фото как избранного**

Хотите быстро и легко находить самые удачные снимки? Пометьте их как избранные, после чего все они отображаются в представлении **избранное** раздела Фото.

Выберите **Фото**.

- 1 Выберите **альбомы** и перейдите к фото.
- 2 Коснитесь и удерживайте фото, а затем выберите **добавить в избранное**.

**Совет.** Кроме того, фотографию можно пометить как избранную сразу после ее съемки. Просто проведите пальцем вправо, коснитесь фотографии и удерживайте палец, а затем выберите **добавить в избранное**.

### **Просмотр избранных объектов**

Проведите до **избранное**.

### **Отправка фото и видео в Интернет**

Хотите отправить фотографии и видеозаписи в службу социальной сети, чтобы их могли увидеть Ваши друзья и родственники? Это можно сделать непосредственно из раздела Фото, или можно настроить телефон на автоматическую отправку фото в SkyDrive.

Выберите **Фото**.

- 1 Выберите фото или видео для отправки.
- 2 Коснитесь фото или видео и удерживайте элемент, а затем выберите **отправить...** и службу.
- 3 При необходимости введите описание и выберите  $\equiv$  или  $\equiv$

**Совет.** Чтобы упростить совместный доступ, можно настроить Facebook или SkyDrive в качестве учетной записи для быстрой загрузки. Учетная запись для быстрой загрузки отображается в меню при запуске сеанса совместного доступа. Для настройки учетной записи для быстрого доступа выберите  $\Theta > 8$ . проведите до **приложения** и выберите **фото+камера** > **Учетная запись для быстрой загрузки** и учетную запись.

Можно также настроить телефон на автоматическую отправку фото в SkyDrive.

### **Настройка автоматической отправки**

Выберите > , проведите до **приложения** и выберите **фото+камера** > **Сохранять в SkyDrive**.

### **Изменение фона в разделе «Фото»**

Сняли потрясающую фотографию, от которой Вы без ума? Используйте ее в качестве фона раздела Фото.

Выберите **Фото**.

- 1 Выберите > **изменить фон**.
- 2 Выберите фотографию, а затем  $\heartsuit$ .

**Совет.** Можно также настроить телефон на периодическую автоматическую смену этой фотографии. Выберите > **изменить случайным образом**.

### **Создание альбома**

Чтобы легко находить фотографии события, человека или поездки, можно, например, упорядочить фотографии в альбомы по различным тематикам.

На компьютере используйте программу Zune или соединитель Windows Phone 7 для Mac.

При удалении альбома с телефона также удаляются содержащиеся в этом альбоме фотографии. Если альбом был скопирован на компьютер, альбом и содержащиеся в нем фотографии сохраняются на компьютере.

### **Удаление альбома**

- 1 Выберите **Фото** и **альбомы**.
- 2 Выберите и нажмите альбом, а затем выберите **удалить**.

Удаление интернет-альбомов с телефона невозможно.

### **Копирование фото между телефоном и компьютером**

Снимали ли Вы с помощью телефона фотографии, которые хотели бы скопировать на компьютер? Используйте компьютерную программу Zune для копирования фото с телефона на компьютер и наоборот

- 1 С помощью совместимого кабеля USB подключите телефон к совместимому компьютеру.
- 2 Откройте программу Zune на компьютере. Дополнительную информацию см. в справке Zune.

Последнюю версию Zune можно загрузить с сайта [www.zune.net.](http://www.zune.net)

# **Развлечения**

# **Музыка и видео**

# **О проигрывателе Zune**

Выберите **&**.

Проигрыватель Zune можно использовать для просмотра видео и прослушивания радио, музыки и подкастов во время поездки.

### **Воспроизведение музыки, видео и подкастов**

Выберите <sup>®</sup>.

- 1 Выберите **музыка**, **видео** или **подкасты**.
- 2 Для просмотра по категориям проведите влево или вправо.
- 3 Выберите файл, который необходимо воспроизвести.

### **Приостановка или возобновление воспроизведения**

Чтобы приостановить воспроизведение, выберите  $\left(\mathsf{n}\right)$ ; для возобновления воспроизведения выберите  $(\triangleright)$ .

### **Перемотка вперед или назад**

Выберите и удерживайте (44) или (44).

**Совет.** Для воспроизведения композиций и видеоклипов в случайном порядке выберите  $($ 9).

**Совет.** Программу Zune также можно использовать для создания плейлистов с любимой музыкой и видео и для копирования этих плейлистов на телефон.

### **Прослушивание радио**

Слушайте любимые радиостанции во время прогулок или поездок.

Подключите совместимую гарнитуру и выберите <sup>®</sup> и радио. Она выступает в роли антенны.

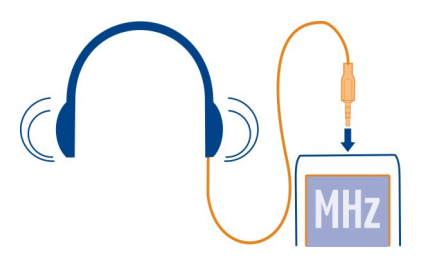

### **Переход к следующей или предыдущей радиостанции**

Проведите по экрану влево или вправо.

**Совет.** С помощью кратковременного движения проведения можно перейти к радиостанции с более высоким уровнем сигнала.

### **Переключение между динамиками и гарнитурой**

Выберите и нажмите номер станции, а затем выберите **на динамик** или **на гарнитуру**.

### **Сохранение радиостанции в списке «Избранное»**

Сохраните любимые радиостанции, чтобы к ним можно было легко перейти позднее.

Выберите **® и радио**.

Для сохранения прослушиваемой радиостанции выберите  $\left(\ast\right)$ .

**Просмотр списка сохраненных радиостанций** Выберите  $\left(\star\right)$ .

### **Удаление радиостанции из списка «Избранное»**

```
Выберите \left(\frac{1}{2}\right).
```
### **Копирование музыки и видео с компьютера**

На компьютере есть мультимедийные файлы, которые хотелось бы послушать или посмотреть на телефоне? Используйте программу Zune для копирования музыки и видео на телефон и для синхронизации коллекцией мультимедиа и управления ей.

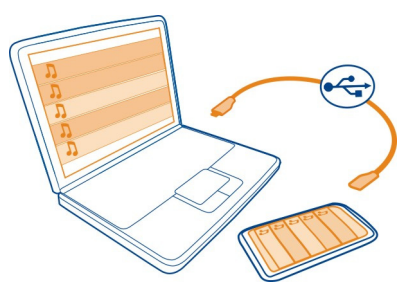

- 1 С помощью совместимого кабеля USB подключите телефон к совместимому компьютеру.
- 2 Откройте программу Zune на компьютере. Дополнительную информацию см. в справке Zune.

Некоторые музыкальные файлы могут быть защищены с помощью технологии DRM (управление цифровыми правами) и не могут быть воспроизведены на нескольких телефонах.

**Совет.** Программу Zune также можно использовать для создания плейлистов с любимой музыкой и видео и для копирования этих плейлистов на телефон.

Загрузите последнюю версию Zune с сайта [www.zune.net](http://www.zune.net).

### **Музыка Nokia**

### **О службе «Музыка Nokia»**

С помощью службы «Музыка Nokia» на телефоне Windows Phone можно загружать композиции на телефон и совместимый компьютер.

Чтобы начать поиск музыки, выберите **Музыка Nokia**.

### **Загрузка музыки в потоковом режиме**

Служба «Музыка Nokia» предоставляет возможность загрузки музыки в потоковом режиме для знакомства с новыми жанрами и исполнителями.

Выберите **Музыка Nokia** > **радио микс**.

- 1 Выберите тип музыки для прослушивания.
- 2 Чтобы приостановить прослушивание радио, выберите (II); для возобновления воспроизведения выберите  $\left( \widehat{\mathbf{F}}\right)$ .
- 3 Чтобы пропустить следующую композицию, выберите (\*).

Количество пропускаемых композиций может быть ограничено.

Эта услуга может быть недоступна в некоторых странах и регионах.

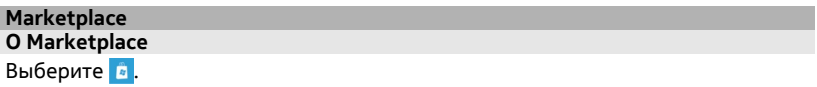

Хотите настроить телефон с помощьюдополнительных программ? Или загружать игры, в том числе и бесплатно? Посетите раздел Marketplace, чтобы найти новейшее содержимое, которое разработано специально для Вашего телефона.

Можно загружать следующие компоненты:

- Игры
- Программы
- Видео
- Фон
- Мелодии звонка

Кроме того, можно:

- получать содержимое с учетом своих вкусов и местоположения;
- обмениваться рекомендациями с друзьями.

Чтобы выполнить загрузку из Marketplace, необходимо выполнить вход в телефон с использованием Windows Live ID.

При выполнении входа Вам предлагается содержимое, совместимое с используемым телефоном.

Можно выполнить поиск содержимого и загрузить его непосредственно на телефон или просмотреть Marketplace на совместимом компьютере и передать ссылки на содержимое в виде сообщения SMS на телефон.

**Совет.** Загружайте музыку непосредственно на телефон из магазина Zune Marketplace. Можно также использовать совместимый компьютер для поиска, например, музыки и видеоклипов в Zune и копирования этих объектов на телефон.

Некоторые объекты бесплатны, другие можно купить с помощью кредитной карты или через телефонный счет. Доступность способов оплаты зависит от страны проживания и поставщика сетевых услуг.

### **Просмотр или поиск в Marketplace**

Узнайте о новых и наиболее часто загружаемых программах или играх и элементах, рекомендованных для Вашего телефона. Просматривайте различные категории или выполняйте поиск конкретных программ или игр.

**Выберите** .

### **Просмотр часто просматриваемых, новых или популярных объектов или просмотр по категориям**

Выберите **программы** или **игры** и проведите влево или вправо.

### **Поиск в Marketplace**

Выберите (2).

При просмотре элемента отображаются также похожие элементы.

**Совет.** Чтобы увидеть мнения остальных об элементе, выберите элемент. Также можно посмотреть описание, цену и размер загружаемого файла.

**Совет.** Вы нашли в Marketplace что-то, что может заинтересовать Ваших друзей? Можно отправить им ссылку. Выберите элемент и выберите **отправить**.

### **Загрузка игры, программы или другого объекта**

Загрузите бесплатно игры, программы, видео или оплатите покупку содержимого для телефона. В службе Marketplace можно найти содержимое, предназначенное специально для используемого телефона.

**Выберите** .

- 1 Выберите элемент.
- 2 Если для элемента указана цена, выберите **купить**. Если элемент можно получить бесплатно, выберите **установить**.
- 3 Если Вы еще не выполнили вход в Windows Live, выполните его.
- 4 По умолчанию покупки добавляются в Ваш телефонный счет при его наличии. Чтобы использовать для оплаты кредитную карту, на экране **Подтверждение покупки** выберите **Изменить метод оплаты** > **Добавить кредитную карту**.
- 5 Следуйте инструкциям, отображаемым на экране.
- 6 По завершении загрузки можно открыть и посмотреть элемент или вернуться к просмотру дополнительного содержимого. Тип содержимого определяет, где элемент хранится на телефоне. Музыка, видео и подкасты находятся в разделе Музыка+видео, игры — в разделе Игры, а программы — в меню программ.

**Совет.** Используйте соединение Wi-Fi для загрузки файлов большого размера, таких как игры, программы или видео.

Дополнительную информацию об элементе можно получить у издателя элемента.

### **Просмотр очереди загрузки**

Во время загрузки элемента можно продолжать поиск другого содержимого и добавлять элементы в очередь загрузки.

### Выберите .

Уведомление о загрузке в нижней части главного экрана указывает число загружаемых элементов. Чтобы просмотреть свою очередь загрузки, выберите это уведомление.

Одновременно загружается только один элемент, а остальные элементы находятся в состоянии ожидания в очереди загрузки.

**Совет.** Если требуется, например, временно закрыть соединение Wi-Fi, выберите и нажмите загружаемый элемент, а затем выберите **пауза**. Чтобы возобновить загрузку, выберите **продолжить**. Приостанавливайте ожидающие элементы по отдельности.

В случае сбоя загрузки можно загрузить элемент повторно.

### **Создание отзыва для программы**

Вы хотите обменяться мнениями о программе с другими пользователями Marketplace? Оставьте отзыв для программы и оцените ее.

Можно опубликовать по одному отзыву на загружаемую программу.

- 1 В меню программ выберите и нажмите программу, а затем выберите **оценки и отзывы**.
- 2 Напишите свой отзыв и оцените программу.

**Совет.** Аналогичным образом можно оставлять отзывы и давать оценки и для игр. Выберите **Игры**.

### **Игры**

### **Загрузка игр**

Загружайте игры на телефон, где бы Вы не находились.

На рабочем столе выберите **Игры**.

- 1 Просмотрите список и выберите нужную игру.
- 2 Чтобы оценить программу, выберите **демо** и **установить**.

3 Чтобы купить программу, выберите **купить** и способ оплаты — кредитная карта или телефонный счет.

### **Игра в игру**

Игры на телефоне предоставляют самые настоящие возможности для общения. Xbox LIVE — игровая служба Microsoft — позволяет играть с друзьями и использовать свой профиль игрока для отслеживания результатов и достижений в играх. Это можно осуществлять через Интернет, на консоли Xbox и на телефоне с помощью раздела **Игры**.

### Выберите **Игры**.

Для игры в игры LIVE необходима учетная запись Xbox LIVE. При отсутствии учетной записи ее можно создать. Служба Xbox LIVE доступна не во всех странах.

Проведите до элемента **коллекция** и выберите игру. Если это игра Xbox LIVE, выполните вход в службу Xbox LIVE.

Для использования игры ее необходимо установить на телефон.

Если Вы хотите найти новые игры, можете оценить и приобрести игры в Marketplace. Служба Marketplace доступна не во всех странах.

### **Получение дополнительных игр**

Проведите до элемента **коллекция**, выполните прокрутку вниз и выберите **другие игры**.

**Совет.** Если Вы много играете в определенную игру, закрепите ее на рабочем столе, для этого в представлении **коллекция** выберите и нажмите игру, а затем выберите **на начальный экран**.

### **Принятие приглашения в игру**

- 1 Выполните вход в службу Xbox LIVE.
- 2 Проведите до элемента **запросы** и выберите приглашение.
- 3 Если у Вас нет соответствующей игры, но она доступна в Marketplace для Вашей страны, можно загрузить пробную версию или сразу же приобрести игру.

### **Возобновление игры**

При возврате в игру значок возобновления может находится непосредственно в ней. В противном случае коснитесь экрана.

### **Карты и навигация**

### **Службы определения местоположения**

### **Об использовании методов определения местоположения**

На телефоне Ваше местоположение отображается с помощью функций определения местоположения на базе GPS, A-GPS, Wi-Fi или сотовой сети.

Глобальная система определения местоположения (GPS) — это спутниковая навигационная система, используемая для вычисления местоположения. GPS со вспомогательными данными (A-GPS) представляет собой услугу сети, осуществляющую отправку данных GPS с целью увеличения скорости определения местоположения.

Определение местоположения по Wi-Fi улучшает точность при отсутствии сигналов GPS, особенно при нахождении внутри зданий или между высокими зданиями.

Определение местоположения на основе сотовой сети осуществляется с использованием антенны сотовой сети, к которой подключен телефон.

Для экономии расходов передачу данных можно отключить функции определения местоположения, основанные на A-GPS, в настройках телефона, но в этом случае расчет местоположения будет занимать значительно больше времени.

Функцию определения местоположения на базе Wi-Fi и сотовой сети можно выключить в настройках телефона. Однако это препятствует использованию приложений, связанных с определением местоположения, например программы Bing Maps.

В зависимости от доступного метода определения местоположения точность определения местоположения будет варьироваться от нескольких метров до нескольких километров.

На наличие и качество сигналов GPS влияют местоположение, здания, естественные препятствия, погодные условия и корректировки, которые вносятся в работу спутников GPS правительством США. Сигналы GPS могут быть недоступны внутри зданий или под землей.

Приемники GPS не подходят для точного определения местоположения, поэтому не следует полагаться только на данные приемника GPS или сотовой сети.

### **Включение служб определения местоположения**

Программы могут использовать сведения об определении местоположения, чтобы предложить Вам расширенный набор услуг. Приложение «Карты»

отображает Ваше местоположение и указывает маршруты, а камера может сохранять информацию о местоположении на создаваемых фотографиях.

Выберите  $\textcircled{\texttt{}}$  >  $\textcircled{\texttt{}}$ .

Выберите **местоположение** и установите для настройки **Службы определения местоположения** значение **Включено** .

### **Bing Maps**

### **О программе Bing Maps**

Выберите  $\overline{\Theta}$  > Карты.

Программа Bing Maps показывает, где Вы находитесь и что расположено поблизости, а также помогает добираться до пункта назначения.

Вы можете:

- выполнять поиск городов, улиц и достопримечательностей;
- помечать, сохранять и отправлять избранные места;
- получать инструкции на каждом повороте во время движения.

Чтобы использовать Bing Maps, необходимо подключиться к Интернету через соединение мобильной передачи данных или соединение Wi-Fi.

Некоторые функции Bing Maps могут быть недоступны в Вашей стране или Вашем регионе.

### **Просмотр своего местоположения и обзор карты**

Просматривайте свое текущее местоположение на карте, изучайте карты различных городов и стран и используйте гибридный вид для более реалистичного представления карты.

### **Просмотр текущего местоположения**

Выберите ...

### **Просмотр карты**

Перетаскивайте карту пальцем. По умолчанию карта ориентирована на север.

### **Увеличение или уменьшение масштаба**

Чтобы увеличить масштаб, дважды коснитесь карты или коснитесь карты двумя пальцами и раздвиньте их. Для уменьшения масштаба сдвиньте пальцы.

Чтобы увеличивать масштаб и дальше, продолжайте выполнять двойные касания. при максимальном уровне масштаба используется гибридный вид.

Чтобы просмотреть карту, основанную на более реалистичных фотографиях со спутника, используйте гибридный вид.

### **Включение гибридного вида**

Выберите > **гибридный вид включен**.

Чтобы вернуться к стандартному виду карты, выберите **гибридный вид отключен**

Зона покрытия карты меняется в зависимости от страны и региона.

### **Поиск местоположения**

Программа «Карты» помогает находить конкретные местоположения, достопримечательности и организации.

Выберите  $\Theta$  > Карты и  $\Omega$ 

- 1 Введите в поле поиска искомое слово, например почтовый адрес, тип организации или название места.
- 2 Выберите элемент из списка предложенных совпадений и выберите  $\rightarrow$ .

Местоположение отображается на карте.

Если поиск не дал результатов, убедитесь в правильности написания искомых слов.

3 Чтобы вернуться к результатам поиска, выберите > **результаты поиска**.

**Совет.** Чтобы просмотреть сведения об обнаруженном месте, можно также выбрать его маркер на карте.

### **Просмотр сведений о местоположении**

Выполните поиск дополнительной информации о конкретном местоположении или месте, например об отеле или о ресторане.

Выберите  $\Rightarrow$  > Карты.

- 1 Выполните поиск места.
- 2 Выберите маркер местоположения на карте и тег имени.

Открывается страница сведений с контактной информацией, оценкой и отзывами. Набор доступных параметров зависит от региона и места.

**Совет.** В нижней части страницы сведений можно закрепить место к рабочему столу, отправить место другу или сохранить место в избранном.

### **Пометка местоположения с помощью значка кнопки**

Если требуется проложить маршрут до места, точный адрес которого неизвестен, добавьте для этого места на карту канцелярскую кнопку. Канцелярские кнопки могут выступать в качестве напоминаний о местах, которые Вы хотите посетить, либо ими можно помечать места для встреч, сведения о которых необходимо отправить друзьям.

Выберите  $\textcircled{3}$  > Карты.

На карте коснитесь местоположения и удерживайте палец.

Если открыть страницу сведений канцелярской кнопки, можно легко получить сведения о маршруте до соответствующего места  $(t)$ , отправить сведения о местоположении друзьям  $\circledast$  или закрепить его на рабочем столе  $\circledast$ .

### **Открытие страницы сведений**

Выберите канцелярскую кнопку.

### **Путь пешком до места назначения**

Если Вам требуется добраться до места назначения пешком, программа «Карты» отображает пошаговые инструкции по маршруту.

Выберите  $\overline{\Theta}$  > Карты.

Выберите (1).

Используйте текущее местоположение в качестве точки отправления или введите адрес или название организации в поле **Начало**.

Введите конечную точку в поле **Конец** и выберите .

Выберите $(k)$ .

**Совет.** Для выделения местоположения на карте выберите соответствующий пункт в списке маршрутов.

### **Сохранение избранного места**

Сохраните адрес или достопримечательность, чтобы их можно было использовать в будущем.

Выберите  $\Rightarrow$  > Карты.

1 Выполните поиск места или выберите его.

- 2 Выберите маркер местоположения для места на карте. Если у места нет маркера, коснитесь местоположения и удерживайте палец для добавления канцелярской кнопки.
- 3 На странице сведений выберите  $(*)$ .

### **Просмотр сохраненных мест**

Выберите > **избранные заведения**.

### **Просмотр страницы сведений для сохраненного места**

Выберите место в списке сохраненных мест.

### **Просмотр сохраненного места на карте**

Выберите адрес на странице сведений.

### **Удаление сохраненного места**

На странице сведений выберите  $\left(\frac{1}{n}\right)$ .

### **Отправка другу сведений о месте**

Чтобы сообщить своим друзьям о месте встречи, можно отправить им адрес прямо из программы «Карты».

Выберите  $\Rightarrow$  **Карты.** 

- 1 Выполните поиск места или выберите его.
- 2 Выберите маркер местоположения на карте.
- 3 На странице сведений выберите .
- 4 Для отправки сообщения SMS выберите **Сообщения**. Для отправки сообщения электронной почты, выберите учетную запись электронной почты.

**Совет.** Чтобы отправить адрес места без маркера на карте, коснитесь местоположения и удерживайте палец. Канцелярская кнопка добавлена.

### **На автомобиле**

### **Путь к месту назначения**

Если Вам требуются понятные сведения о маршруте, адаптированные для движения на автомобиле, Drive поможет Вам добраться до места назначения.

 $B$ ыберите  $\overline{)}$  > "На автомобиле" Nokia.

При первом открытии функции Drive на телефоне отображается запрос на загрузку карт улиц для текущего местоположения и голоса для навигации в соответствии с языковыми настройками телефона. Если перед поездкой Вы загрузили карты с помощью домашнего соединения Wi-Fi, Вы можете сэкономить на передаче данных во время путешествия.

- 1 Выберите > **Устан. цели** и выполните поиск места назначения.
- 2 Выберите место назначения и **НА АВТО** > **ПУСК**.
- 3 Чтобы завершить сеанс навигации, выберите > **Остановить**.

Можно также начать путь на автомобиле без определения места назначения. Отображается карта, соответствующая Вашему текущему местоположению.

По умолчанию карта поворачивается в соответствии с направлением движения. Компас всегда указывает на север.

**Совет.** Для отображения карты на весь экран коснитесь ее.

Строго соблюдайте местное законодательство. Не держите в руке мобильное устройство за рулем движущегося автомобиля. Помните о том, что безопасность дорожного движения имеет первостепенное значение!

### **Получение голосовых указаний**

Голосовые указания (если они доступны для Вашего языка) помогают найти дорогу к месту назначения, чтобы поиски правильного пути не портили Вам удовольствие от поездки.

Выберите > **"На автомобиле" Nokia**.

- 1 Выберите > **Параметры** > **Голос навиг.**.
- 2 Выберите язык или, чтобы не использовать голосовые указания, выберите **Нет**.

Можно также загрузить новые голоса для навигации.

### **Загрузка голосов для навигации**

Выберите > **Параметры** > **Голос навиг.** > **Скачать новые** и голос.

### **Загрузка или удаление автомобильных карт**

Чтобы сократить расходы на передачу данных во время поездки, предварительно сохраните новые карты улиц на телефоне. Если в памяти телефона недостаточно свободного пространства, можно удалить некоторые карты.

Выберите > **"На автомобиле" Nokia** и > **Параметры** > **Раб. с карт.**.

### **Загрузка карты**

1 Выберите $(F)$ .

2 Выберите континент, страну и регион, если это применимо, а затем выберите **Установить**.

Чтобы отменить загрузку, выберите  $(\times)$ .

### **Удаление карты**

Выберите карту и на странице данных карты выберите ( $\widehat{\mathbb{m}}$ ).

### **Удаление всех карт**

Выберите > **Удалить все карты** > **ОК**.

При использовании этих служб или загрузке содержимого могут передаваться большие объемы данных, передача которых тарифицируется.

### **Изменение внешнего вида представления «На автомобиле»**

Вы хотели бы использовать более реалистичную трехмерную карту, или Вы используете **Drive** ночью и в условиях недостаточной освещенности? С помощью различных режимов карты необходимые сведения отображаются четко в любых условиях.

Выберите > **"На автомобиле" Nokia**.

### **Изменение типа карты**

Выберите > **2D** или **3D**.

Чтобы карта четче отображалась в темноте, можно использовать ночной режим.

### **Включение ночного режима**

Выберите > **Параметры** > **Цвета карты**.

Для получения более полного и четкого представления об окружающей местности на карте используйте режим отображения карты на весь экран.

### **Просмотр карты в режиме отображения на весь экран**

Коснитесь карты. Для отображения области информации нажмите  $\leftarrow$ 

**Совет.** По умолчанию в представлении Drive на карте отображаются значимые здания и достопримечательности. Если они не отображаются, выберите  $\mathbf{:=}\mathbf{\geq }\mathbf{\ }$ **Параметры** и установите для параметра **Ориент.** значение **ОТКЛ.** .

### **Отправление отзывов по представлению «На автомобиле»**

Выскажите свое мнение о приложении Drive и сделайте свой вклад в его улучшение.

 $B$ ыберите  $\Rightarrow$  > "На автомобиле" Nokia.

Чтобы оставить отзыв, требуется наличие активного соединения с Интернетом.

- 1 Выберите **: —** > **Отзыв.**
- 2 Укажите, с какой вероятностью Вы порекомендуете приложение «Карты» другим пользователям. Можно также указать причины.

Отзывы являются анонимными.

3 Выберите **ОТПРАВИТЬ**.

# **Office**

### **Часы**

### **Установка сигнала будильника**

Данный телефон можно использовать в качестве будильника.

Выберите  $\overline{\Theta}$  > Будильники.

- 1 Выберите $(F)$ .
- 2 Заполните поля и выберите  $\left(\widehat{n}\right)$ .

### **Временное отключение сигнала будильника**

Установите для будильника значение **Выключено** .

### **Удаление сигнала будильника**

Выберите сигнал будильника, а затем выберите ...

Чтобы сигнал будильника прозвучал, телефон должен быть включен, и на нем должен быть установлен достаточный уровень громкости.

### **Автоматическое обновление времени и даты**

Можно настроить телефон на автоматическое обновление времени, даты и часового пояса. Автоматическое обновление является услугой сети.

Выберите > и **дата+время**.

Установите для настройки **Автоматически** значение **Включено** .

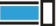

**Совет.** Вы хотите вручную обновить время, дату и часовой пояс во время заграничного путешествия? Убедитесь, что для настройки **Автоматически** установлено значение **Выключено** , а затем выберите **Часовой пояс** и местоположение.

### **Установка даты и времени**

- 1 Выберите > и **дата+время** и установите для настройки **Автоматически** значение **Выключено** .
- 2 Измените время и дату.

### **Откладывание сигнала будильника**

Не хотите вставать прямо сейчас? При подаче звукового сигнала можно отложить сигнал будильника. При этом подача сигнала будильника приостанавливается на заранее определенный период времени.

При подаче сигнала будильника выберите **отложить**.

### **Календарь**

### **Добавление встречи**

Выберите  $\left( \rightarrow \right) >$  Календарь.

- 1 Проведите до день или расписание и выберите (+).
- 2 Заполните поля.
- 3 Чтобы добавить напоминание, выберите **дополнительные сведения** > **Напоминание**.
- 4 Выберите (R).

### **Изменение или удаление встречи**

Выберите и нажмите встречу, а затем выберите **изменить** или **удалить**.

### **Просмотр расписания**

События календаря можно просматривать на различных экранах.

Выберите  $\overline{\Theta}$  > Календарь.

Для перемещения между представлениями календаря проведите пальцем влево или вправо.

### **Просмотр всего месяца**

В представлении **день** или **расписание** выберите . Чтобы перейти к следующему или предыдущему месяцу, используйте короткое проведение вверх

### **72 Office**

или вниз по экрану календаря. Чтобы перейти к конкретному месяцу, выберите этот месяц в верхней части экрана.

### **Просмотр определенного дня**

**В представлении день или расписание выберите (•) и день.** 

### **Использование нескольких календарей**

При настройке учетных записей электронной почты на телефоне календари из всех служб можно просматривать в одном месте.

Выберите  $\Rightarrow$  > Календарь.

### **Отображение или скрытие календаря**

Выберите > **настройки** и переключите календарь в режим **включено** или **выключено** .

Когда календарь скрыт, события и напоминания календаря не отображаются в различных режимах просмотра календаря.

**Совет.** Можно изменить цвет каждого из календарей. Выберите ••• > **настройки** и выберите текущий цвет, а затем новый цвет.

### **Добавление задачи в список дел**

Необходимо выполнить важные рабочие задания, вернуть книги в библиотеку или посетить какое-то важное мероприятие? Можно добавить задачи (дела) в свой календарь. При наличии определенного срока выполнения задачи установите напоминание.

Выберите > **Календарь** и проведите до **задачи**.

- 1 Выберите (+) и заполните поля.
- 2 Чтобы установить напоминание, задайте для настройки **Напоминание** значение **Включено** .
- $3$  Выберите  $(n)$ .

### **Пометка задачи как выполненной**

Выберите и нажмите задачу, а затем выберите **выполнена**.

### **Изменение или удаление задачи**

Выберите и нажмите задачу, а затем выберите **изменить** или **удалить**.
## <span id="page-72-0"></span>**Microsoft Office Mobile О Microsoft Office Mobile**

Выберите  $\Theta$  > **Office**.

Microsoft Office Mobile позволяет Вам работать, находясь вне офиса. Где бы Вы ни находились, Вы можете создавать и изменять документы Word и книги Excel, открывать и просматривать слайды PowerPoint, создавать заметки в OneNote и отправлять документы для общего доступа в SharePoint. Вы также можете сохранять документы в Windows SkyDrive.

Пакет Microsoft Office Mobile состоит из следующих компонентов:

- Microsoft Word Mobile
- Microsoft Excel Mobile
- Microsoft PowerPoint Mobile
- Microsoft OneNote Mobile
- Microsoft SharePoint Workspace Mobile
- Windows SkyDrive

# **Просмотр документов Microsoft Office**

В разделе Office можно просматривать документы Microsoft Office, например документы Word, книги Excel или презентации PowerPoint.

Выберите  $\Rightarrow$  > Office.

- 1 Проведите до **документы**.
- 2 Выберите файл Word, Excel или PowerPoint.

## **Создание и изменение документа Word**

Доводите внешний вид документов до совершенства прямо во время поездки с помощью Microsoft Word Mobile. Можно создавать новые документы, изменять существующие и отправлять свою работу на сайт Sharepoint для общего доступа.

Выберите > **Office** и проведите до **документы**.

# **Создание нового документа**

- 1 Выберите $(F)$
- 2 Выберите пустой файл Word или шаблон.
- 3 Введите текст.
- 4 Для сохранения документа выберите > **сохранить**.

## **Изменение документа**

1 Выберите файл Word.

- <span id="page-73-0"></span>2 Чтобы изменить текст. выберите ...
- 3 Для сохранения документа выберите > **сохранить**.

## **Изменение форматирования и цвета текста**

- 1 Выберите  $\mathcal{D}$ .
- 2 Выберите слово. Для выбора нескольких слов перетащите стрелки с каждого конца, чтобы развернуть область выбора.
- $3$  Выберите  $\Omega$  и форматирование, которое необходимо использовать.

## **Добавление комментария**

Выберите  $\mathcal{D}$  >  $\mathbb{Q}$ .

## **Поиск текста в документе**

Выберите файл Word и  $\overline{P}$ .

## **Отправка документа в сообщении электронной почты**

Выберите файл Word и > **отправить...**.

**Совет.** Чтобы обеспечить быстрый доступ к важному документу, его можно закрепить на рабочем столе. В разделе Office выберите и удерживайте документ, а затем выберите **на начальный экран**.

## **Создание и изменение книги Excel**

Вам не нужно посещать офис только для того, чтобы получить актуальные числовые данные. Microsoft Excel Mobile позволяет создавать новые книги, изменять существующие и отправлять свою работу на сайт Sharepoint для общего доступа.

Выберите > **Office** и проведите до **документы**.

## **Создание новой книги**

- 1 Выберите $(F)$ .
- 2 Выберите пустой файл Excel или шаблон.
- 3 Выберите ячейку и введите значения или текст.
- 4 Для сохранения книги выберите > **сохранить**.

## **Изменение книги**

- 1 Выберите файл Excel.
- 2 Чтобы перейти к другому листу, выберите  $\textcircled{\tiny{\textsf{F}}}$ и лист.
- 3 Для сохранения книги выберите > **сохранить**.

# <span id="page-74-0"></span>**Добавление комментария к ячейку**

Выберите .

**Фильтрация ячеек**

Выберите > **применить фильтр**.

**Изменение форматирования ячейки и текста**

Выберите > **форматирование ячейки...**.

**Поиск данных в книге**

Выберите файл Excel и  $\mathcal{P}$ ).

## **Отправка книги в сообщении электронной почты**

```
Выберите файл Excel и > отправить....
```
## **Создание заметки**

Заметки на листе бумаги легко потерять. Вместо того, чтобы писать заметки на бумаге, можно делать это в Microsoft OneNote Mobile. В этом случае заметки всегда будут с Вами.

Можно также синхронизировать заметки с Windows Live SkyDrive и просматривать и изменять их в OneNote на телефоне, компьютере или в Интернете с помощью веб-браузера.

Выберите > **Office** и проведите до **заметки**.

- 1 Выберите $(F)$ .
- 2 Введите заметку.
- 3 Чтобы задать формат текста, выберите > **формат**.
- 4 Чтобы добавить фото, выберите (**E**).
- 5 Чтобы записать аудиоклип, выберите  $\left(\Phi\right)$ .
- 6 Чтобы сохранить изменения, нажмите $\leftarrow$

Если на телефоне настроен идентификатор Windows Live ID, изменения будут сохранены и синхронизированы с записной книжкой **Личная (Интернет)** по умолчанию в Windows Live SkyDrive. В противном случае изменения будут сохранены в телефоне.

## **Отправка заметки в сообщении электронной почты**

Выберите заметку и <sup>....</sup>.

## <span id="page-75-0"></span>**76 Office**

**Совет.** Чтобы обеспечить быстрый доступ к важной заметке, ее можно закрепить на рабочем столе. В разделе Office выберите и нажмите заметку, а затем выберите **на начальный экран**.

## **Просмотр и изменение презентации PowerPoint**

Вносите завершающие штрихи в презентацию прямо по дороге на собрание, используя Microsoft PowerPoint Mobile.

Выберите > **Office** и проведите до **документы**.

- 1 Выберите файл PowerPoint и поверните телефон набок, чтобы он находился в альбомном режиме.
- 2 Чтобы переходить между слайдами, проведите пальцем влево или вправо.
- 3 Чтобы перейти к конкретному слайду, выберите = и имя слайда.
- 4 Чтобы добавить заметку к слайду, выберите  $\textcircled{\tiny{A}}$ ).
- 5 Чтобы изменить слайд, выберите ...
- 6 Чтобы сохранить презентацию, выберите > **сохранить**.

## **Отправка презентации в сообщении электронной почты**

Выберите файл PowerPoint и > **отправить...**.

## **Просмотр вещания PowerPoint**

Можно посетить собрание прямо во время поездки и просмотреть вещание презентации PowerPoint на телефоне через Интернет.

Откройте сообщение электронной почты со ссылкой на вещание презентации и выберите эту ссылку.

## **Общий доступ к документам с помощью SharePoint Workspace Mobile**

Осуществляйте общий доступ к документам Microsoft Office и совместную работу над проектами, расписаниями и идеями. Microsoft SharePoint Workspace Mobile позволяет просматривать, отправлять, изменять и синхронизировать документы в Интернете.

Выберите > **Office** и проведите до **места**.

- 1 Выберите **SharePoint**, введите веб-адрес для сайта SharePoint и выберите  $\rightarrow$ .
- 2 При выборе документа его копия загружается на телефон.
- 3 Просмотрите или измените документ и сохраните внесенные изменения.
- 4 Чтобы вернуться в SharePoint Workspace Mobile, нажмите $\leftarrow$ .

<span id="page-76-0"></span>**Совет.** Чтобы сохранить автономную копию документа на телефоне, выберите и нажмите документ, а затем выберите **всегда сохранять автономно**.

## **Сохранение файла в Windows Live Skydrive**

Сохраняйте, открывайте файлы Microsoft Office и осуществляйте к ним общий доступ в Windows Live SkyDrive. SkyDrive обеспечивает для файлов защиту паролем, чтобы можно было управлять доступом к ним.

Выберите > **Office** и проведите до **места**.

Для отправки файлов необходимо выполнить вход с использованием учетной записи Windows Live.

Выберите и удерживайте файл, а затем выберите > **отправить**.

## **Использование калькулятора**

Выберите  $\overline{\Theta}$  > Калькулятор.

Чтобы использовать обычный калькулятор, держите телефон вертикально. Чтобы использовать научный калькулятор, держите телефон горизонтально.

- 1 Введите первое число.
- 2 Выберите функцию, например сложение или вычитание.
- 3 Введите второе число.
- 4 Выберите **=**.

Эта функция предназначена для личного использования. Ее точность может быть ограничена.

# **Соединения и управление телефоном**

## **Bluetooth**

## **Канал связи Bluetooth**

Выберите → >  $\bullet$  и Bluetooth.

Можно установить беспроводное подключение к другим совместимым устройствам, например к телефонам, компьютерам, мини-гарнитурам и автомобильным комплектам.

В устройствах с поддержкой технологии беспроводной связи Bluetooth для передачи информации используются радиоволны, поэтому прямая видимость между ними не требуется. Обязательным является следующее условие: устройства должны находиться на расстоянии не более 10 м друг от друга. Однако соединение может нарушить наличие препятствий (например стен), а также помехи от других электронных устройств.

<span id="page-77-0"></span>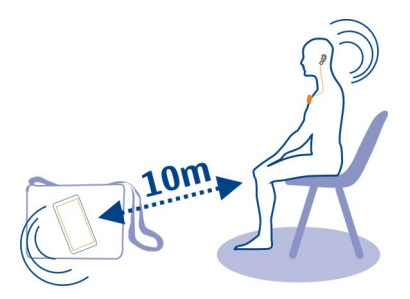

При включенной функции Bluetooth к Вашему телефону могут подключаться сопряженные устройства. Обнаружить Ваш телефон другие устройства могут только в том случае, если разрешен просмотр настроек Bluetooth.

Не выполняйте сопряжение и не принимайте запросы на соединение от неизвестного устройства. Это помогает защитить телефон от вредоносного содержимого.

## **Соединение с беспроводной гарнитурой**

Использование беспроводной гарнитуры позволяет отвечать на вызовы, не держа телефон в руке, благодаря чему Вы можете освободить руки, чтобы, например, продолжать работать на компьютере во время разговора. Беспроводные гарнитуры приобретаются отдельно.

Выберите (2) > **Ф**и Bluetooth.

1 Установите для настройки **Поиск и обнаружение** значение **Включено** .

Убедитесь, что аксессуар, с которым требуется выполнить сопряжение, включен.

- 2 Чтобы выполнить сопряжение телефона и гарнитуры, выберите эту гарнитуру в списке.
- 3 Может потребоваться ввод кода доступа. Более подробные сведения см. в руководстве по эксплуатации гарнитуры.
- 4 Выберите **готово**.

## <span id="page-78-0"></span>Копирование фото или другого содержимого с телефона на компьютер и наоборот

Для копирования фото, видеоклипов, музыки и другого созданного содержимого с телефона на компьютер или наоборот можно использовать приложение Zune для компьютера.

- С помощью совместимого кабеля USB подключите телефон к совместимому 1 компьютеру.
- 2 Откройте программу Zune на компьютере. Дополнительную информацию см. в справке Zune.

Последнюю версию Zune можно загрузить с сайта www.zune.net.

## Получение последних версий ПО и программ телефона Об обновлениях программного обеспечения телефона и приложений

Благодаря обновлению программного обеспечения телефона и приложений можно получить новые и улучшенные функции. Обновление программного обеспечения может также улучшить производительность телефона.

## **Внимание!**

При установке обновления программного обеспечения использование устройства невозможно (даже для вызова службы экстренной помощи) до завершения установки и перезапуска устройства.

После обновления программного обеспечения устройства инструкции в руководстве по эксплуатации могут устареть. Обновленную версию руководства можно найти по адресу www.nokia.com/support.

## Обновление ПО телефона

Используйте программу Zune для обновления программного обеспечения телефона, чтобы получить доступ к новым возможностям и повысить производительность. При обновлении программного обеспечения телефона с помощью программы Zune личный контент не удаляется с телефона.

Необходимо:

- Программа Zune
- Совместимый компьютер
- Высокоскоростное соединение с Интернетом
- Совместимый кабель USB

Чтобы загрузить и установить программу Zune на компьютер, перейдите по CCHINKA WWW.ZUDA.DAT.

<span id="page-79-0"></span>**Совет.** Если используется Apple Mac, загрузите соединитель Windows Phone 7 для Mac из магазина приложений Mac.

Перед запуском обновления убедитесь в достаточном уровне заряда аккумулятора телефона.

- 1 С помощью кабеля USB подключите телефон к компьютеру.
- 2 Если программа Zune не открывается автоматически, откройте ее самостоятельно.
- 3 Подождите, пока программа Zune проверит наличие обновлений, и следуйте инструкциям на экране компьютера.

**Совет.** Если во время обновления отображается сообщение об ошибке, запишите код ошибки и выполните поиск по нему на сайте [support.microsoft.com](http://support.microsoft.com), чтобы определить причину возникшей проблемы.

Во время обновления программного обеспечения телефона автоматически создается резервная копия всего расположенного на нем содержимого. Можно также синхронизировать телефон с компьютером с помощью Zune или соединителя Windows Phone 7 для Mac без обновления программного обеспечения телефона.

**Настройка телефона на уведомление о наличии доступных обновлений** Выберите > и **обновление телефона** > **Уведомлять о наличии новых обновлений**.

## **Резервное копирование, синхронизация и восстановление данных на телефоне**

При обновлении телефона с помощью основного компьютера (первый компьютер, к которому телефон был подключен посредством кабеля USB) выполняется автоматическое резервное копирование данных с телефона. Если для обновления программного обеспечения телефона используется другой компьютер, резервная копия не создается. Основной компьютер можно изменить в настройках Zune.

Резервная копия включает в себя следующее:

- Настройки системы
- Настройки учетной записи
- Фото
- Музыку
- Видео
- Документы

<span id="page-80-0"></span>Загруженные программы могут не включаться в резервную копию, но их можно повторно загрузить из Marketplace без внесения какой-либо платы. За передачу данных может взиматься плата. Дополнительную информацию можно получить у поставщика услуг сотовой связи.

Чтобы выполнить резервное копирование содержимого, можно также синхронизировать телефон с компьютером с помощью Zune или соединителя Windows Phone 7 для Mac без обновления программного обеспечения телефона. При синхронизации не создается резервная копия настроек системы и программ. Кроме того, можно настроить телефон на синхронизацию контактов с Outlook, чтобы их можно было восстановить на телефоне с компьютера.

## **Восстановление резервной копии на телефоне**

Подключите телефон к основному компьютеру с помощью кабеля USB и воспользуйтесь программой Zune для восстановления резервной копии содержимого и более ранней версии программного обеспечения телефона.

## **Освобождение памяти телефона**

Хотите увеличить объем доступной памяти телефона, чтобы можно было установить больше приложений или добавить больше содержимого?

Можно удалить следующие элементы, если они больше не нужны:

- Текст, мультимедийные данные и почтовые сообщения
- Записи и сведения о контактах
- Приложения
- Файлы музыки, изображений или видеоклипов

Скопируйте содержимое, которое необходимо сохранить, на совместимый компьютер.

## **Удаление программы из телефона**

В целях увеличения объема доступной памяти можно удалить установленные программы, которые больше не требуются или не используются.

- 1 На рабочем столе выберите  $\Theta$
- 2 Выберите и нажмите удаляемую программу, а затем выберите **удалить**. Удалить некоторые программы невозможно.

Если Вы удалили программу, ее можно переустановить без повторного приобретения, пока она доступна в Marketplace.

<span id="page-81-0"></span>Если работа какой-либо установленной программы зависит от удаленной программы, данная программа может перестать функционировать. Более подробные сведения см. в документации по установленной программе.

## **Защита**

## **Настройка автоматической блокировки телефона**

Необходимо защитить телефон от несанкционированного использования? Определите защитный код и настройте телефон на автоматическую блокировку, когда он не используется.

- 1 Выберите > и **блокировка+фон**.
- 2 Установите для настройки пароль значение Включено **Поведите** защитный код (не менее 4 цифр).

Храните защитный код в надежном и безопасном месте отдельно от телефона. Если Вы забыли защитный код и не можете его восстановить или ввели этот код неправильно слишком много раз, потребуется обслуживание телефона. Может потребоваться дополнительная плата, кроме того, возможно удаление Ваших данных с телефона. За дополнительной информацией обратитесь в информационный центр Nokia Care или к уполномоченному дилеру.

3 Выберите **Требовать пароль через** и укажите время, по истечении которого телефон будет автоматически блокироваться.

## **Разблокировка телефона**

- 1 Нажмите клавишу включения и выполните на заблокированном экране перетаскивание вверх.
- 2 Введите защитный код.

## **Поиск потерянного телефона**

Потеряли телефон или подозреваете, что его украли? Используйте Поиск телефона для поиска телефона и удаленной блокировки удаления расположенных на нем данных.

Перейдите на сайт [windowsphone.live.com](http://windowsphone.live.com), выполните вход с использованием того же идентификатора Windows Live ID, который использовался на телефоне, и выберите Поиск телефона.

Вы можете:

- найти телефон на карте;
- включить звонок телефона, даже если он находится в режиме без звука;
- заблокировать телефон и включить на нем отображение сообщения, позволяющего вернуть телефон Вам;

<span id="page-82-0"></span>• удаленно удалить все данные с телефона.

Набор доступных функций может изменяться.

## **Поддержка**

Если требуется дополнительная информация об изделии или Вы не уверены, что телефон работает правильно, внимательно прочитайте руководство по эксплуатации.

Возможно, Вас заинтересует видеоканал поддержки Nokia на YouTube.

Если это не помогает решить проблему, выполните следующие действия:

- Перезагрузите телефон. Нажмите и удерживайте нажатой клавишу включения около 10 секунд. Телефон выключается. Чтобы снова включить телефон, нажмите клавишу включения.
- Обновление программного обеспечения телефона
- Восстановите заводские настройки.

Если устранить проблему не удалось, обратитесь в компанию Nokia за информацией о возможности ремонта. Перейдите по адресу [www.nokia.com/](http://www.nokia.com/repair) [repair](http://www.nokia.com/repair). Перед отправкой телефона в ремонт обязательно сделайте резервную копию данных, поскольку все персональные данные, хранящиеся в памяти телефона, могут быть удалены.

# **Информация о продукте и сведения о безопасности**

#### **Услуги сети и их стоимость**

Данное устройство предназначено для использования в cети WCDMA 900, 1900, 2100 и GSM/EDGE 850, 900, 1800, 1900 МГц.

Работа устройства возможна только при наличии обслуживания, предоставляемого поставщиком услуг.

Для использования сетевых сервисов и загрузки контента на данное устройство требуется подключение к сети, что приводит к затратам на трафик данных. Для некоторых функций изделия требуется поддержка от сетевых ресурсов и необходимость подписки на них.

#### **Уход за устройством**

Данное устройство, аккумулятор, зарядное устройство и аксессуары требуют осторожного обращения. Соблюдение приведенных ниже рекомендаций позволит выполнить все условия предоставления гарантии.

- Оберегайте устройство от влаги. Атмосферные осадки, влага, любые жидкости могут содержать минеральные частицы, вызывающие коррозию электронных схем. При попадании влаги в устройство высушите его.
- Не используйте и не храните устройство в запыленных или загрязненных помещениях. Это может вызвать повреждение подвижных частей и электронных компонентов.
- Не храните устройство при повышенной температуре. Высокая температураможет привестик сокращениюсрока службы устройства, повредить аккумулятор и вызвать деформацию или оплавление пластмассовых деталей.

## **84 Информация о продукте и сведения о безопасности**

- Не храните устройство при низкой температуре. При повышении температуры устройства (до нормальной температуры) возможна конденсация влаги внутри корпуса, что может привести к повреждению электронных плат.
- Не пытайтесь вскрывать корпус устройства способом, отличным от указанного в данном руководстве.
- Несанкционированные изменения могут привести к повреждению устройства и к нарушению установленных правил эксплуатации радиооборудования.
- Оберегайте устройство от падения, ударов и тряски. Неосторожное обращение может привести к поломке внутренних печатных плат и механических компонентов.
- Для очистки поверхности устройства пользуйтесь только мягкой, чистой и сухой тканью.
- Не раскрашивайте устройство. Краска может засорить движущиеся узлы и нарушить их работу.
- Не подносите устройство к магнитам и источникам магнитных полей.
- В целях обеспечения безопасности важных данных храните их копии как минимум на двух носителях, например в устройстве и на карте памяти или компьютере. Кроме того, вы можете записывать важную информацию на бумаге.

После продолжительной работы устройство может нагреваться. В большинстве случаев это нормально. При нарушении нормальной работы устройства обратитесь в ближайший специализированный сервисный центр.

#### **Утилизация**

Возвращайте использованные электронные изделия, аккумуляторы и упаковочные материалы в специальные пункты сбора. Это позволяет предотвратитьнеконтролируемые выбросы отходови способствует повторному использованию материалов. Информацию о порядке утилизации продуктов Nokia можно найти по адресу [www.nokia.com/recycling](http://www.nokia.com/recycling) .

#### **Сведения об управлении цифровыми правами**

Пользуясь данным устройством, строго соблюдайте законодательство, местные обычаи, уважайте право на частную жизнь и не нарушайте законных прав других лиц, в том числе авторских прав. Законодательство об охране авторских прав накладывает ограничения на копирование, изменение и передачу изображений, мелодий и другого содержимого.

Для защиты своих объектов интеллектуальной собственности владельцы содержимого могут использовать различные технологии управления цифровыми правами, включая авторские права. Для получения доступа к содержимому, защищенному с помощью системы управления цифровыми правами, в данномустройстве используются различные типы соответствующего программного обеспечения. На данном устройстве можно работать с содержимым, защищенным с помощью следующих технологий управления цифровыми правами: WMDRM 10. Если определенное программное обеспечение для управления цифровыми правами не позволяет защитить содержимое, владельцы такого содержимого вправе обратиться с просьбой отменить возможность доступа к новому содержимому с использованием такого программного обеспечения. Такая отмена может также привести к запрещению обновления содержимого, которое уже имеется на устройстве. Отмена доступа к содержимому с использованием такого программного обеспечения для управления цифровыми правами не влияет на использование содержимого, которое защищено с помощью других технологий управления цифровыми правами, или незащищенного содержимого.

Содержимое, защищенное с помощью системы управления цифровым доступом (DRM), связано с лицензией, которая определяет права на использование этого содержимого.

Если в устройстве находится содержимое с защитой WMDRM, при форматировании памяти устройства лицензии и само содержимое теряются. Лицензии и содержимое также теряются в случае повреждения файлов в устройстве. Потеря лицензий или содержимого может привести к ограничению возможности повторного использования этого содержимого в устройстве. Дополнительную информацию можно получить у поставщика услуг.

#### <span id="page-84-0"></span>**Аксессуары и аккумуляторы**

#### **Об аккумуляторах и зарядных устройствах**

Данное устройство снабжено внутренним несъемным перезаряжаемым аккумулятором. Не пытайтесь извлечь аккумулятор, поскольку можно повредить устройство. Для замены аккумулятора отнесите устройство в ближайший авторизованный сервисный центр.

Данное устройство поддерживает следующие зарядные устройства: AC-16. Точный номер модели зарядного устройства Nokia зависит от типа штекера (E, X, AR, U, A, C, K или B).

Аккумулятор можно заряжать и разряжать сотни раз, однако при этом он постепенно изнашивается. Если время работы в режиме разговора и в режиме ожидания значительно короче нормальных значений, обратитесь в ближайший авторизованный сервисный центр для замены аккумулятора.

#### **Техника безопасности при использовании аккумуляторов**

**Примечание:** Данное устройство содержит неизвлекаемый аккумулятор. Внимательно ознакомьтесь с соответствующими инструкциями для данного устройства.

Отсоединяя зарядное устройство или кабель питания аксессуара, держитесь за вилку, а не за шнур.

Неиспользуемое зарядное устройство следует отключать от источника питания и от устройства. Не оставляйте полностью заряженный аккумулятор подключенным к зарядному устройству, поскольку это может сократить срок службы аккумулятора. Если полностью заряженный аккумулятор не используется, он постепенно разряжается.

Аккумулятор следует хранить при температуре от 15 до 25 °С. Слишком высокая и слишком низкая температура приводит к снижению емкости и срока службы аккумулятора. Чрезмерно нагретый или охлажденный аккумулятор может стать причиной временной неработоспособности устройства.

Во избежание короткого замыкания не допускайте соприкосновения металлических предметов с металлическими контактами аккумулятора. Оно может стать причиной повреждения вызвавшего замыкание предмета или аккумулятора.

Не уничтожайте аккумуляторы путемсжигания, так как они могут взорваться. Утилизация отслуживших аккумуляторов осуществляется в соответствии с местным законодательством. По возможности сдавайте аккумуляторы для вторичной переработки. Запрещается выбрасывать аккумуляторы вместе с бытовым мусором.

Запрещается разбирать, разрезать, открывать, разрушать, сгибать, прокалывать или вскрывать батарейки и аккумуляторы. В случае протечки аккумулятора не допускайте попадания жидкости на кожу или в глаза. Если это произошло, немедленно промойте кожу или глаза водой или обратитесь за медицинской помощью.

Запрещается изменять, перерабатывать, пытаться вставлять посторонние предметы в аккумулятор, подвергать его воздействию или погружать в воду или другие жидкости. Аккумуляторы могут взрываться при повреждении.

Аккумуляторы и зарядные устройства следует использовать только по их прямому назначению. Применение не по назначению или использование не одобренных аккумуляторов или зарядных устройств может создавать угрозу возгорания, взрыва или других опасностей. Кроме того, это может привести к аннулированию гарантии. Если вам кажется, что зарядное устройство или аккумулятор неисправны, перед продолжением их эксплуатации обратитесь в сервисный центр. Не используйте неисправные зарядные устройства и аккумуляторы. Зарядные устройства следует использовать исключительно в помещениях.

#### **Дополнительно о технике безопасности Вызов службы экстренной помощи**

- 1 Включите телефон.
- 2 Убедитесь в том, что он находится в зоне с достаточным уровнем радиосигнала. Возможно, потребуется также выполнить перечисленные ниже действия.

## **86 Информация о продукте и сведения о безопасности**

- Вставьте SIM-карту.
- Отключите активированные на телефоне ограничения на вызовы, например запреты вызовов, разрешенные номера и закрытые группы абонентов.
- Убедитесь, что включен режим, отличный от **в самолете**.
- При необходимости разблокируйте экран и клавиатуру.
- $3$  Нажмите  $\mathbb{Z}$
- 4 Выберите .
- 5 Выберите !!!
- 6 Введите номер службы экстренной помощи, установленный для данного региона. В разных сетях для вызова службы экстренной помощи используются различные номера.
- 7 Выберите **позвонить**.
- 8 Сообщите всю необходимую информацию с максимально возможной точностью. Не прерывайте связи, не дождавшись разрешения.

**Важное замечание.** Включите мобильные и интернет-вызовы, если телефон поддерживает последние. Попытка вызова службы экстренной помощи выполняется как через сотовые сети, так и через поставщика услуг интернетвызовов. Гарантировать связь при любых обстоятельствах невозможно. В случае особо важных соединений (например, при вызове скорой медицинской помощи) не стоит рассчитывать только на беспроводной телефон.

#### **Дети**

Устройство и аксессуары не являются игрушками. Они могут содержать мелкие детали. Храните их в недоступном для детей месте.

#### **Медицинское оборудование**

Работа радиопередающего оборудования, включая мобильные телефоны, может нарушать нормальное функционирование не имеющего должной защиты медицинского оборудования. С вопросами о защите медицинского оборудования от внешнего радиочастотного излучения обращайтесь к медицинским работникам или к изготовителю оборудования.

#### **Имплантированные медицинские устройства**

Согласно рекомендациям изготовителей медицинских устройств, таких как кардиостимуляторы или имплантированные дефибрилляторы, во избежание возникновения помех расстояние между мобильным устройством и имплантированным медицинскимустройством должно быть неменее 15,3 сантиметра. Лицам, пользующимся такими устройствами, необходимо соблюдать следующие правила:

- держите беспроводное устройство на расстоянии не менее 15,3 сантиметра от медицинского устройства;
- не носите беспроводное устройство в нагрудном кармане;
- держите мобильное устройство около уха, более удаленного от медицинского устройства;
- при появлении малейших признаков возникновения помех выключите мобильное устройство;
- следуйте инструкциям изготовителя имплантированного медицинского устройства.

При возникновении вопросов об использованиимобильного устройства совместно с имплантированным медицинским устройством обращайтесь в учреждение здравоохранения.

### Слух

## *<u><u>RUMMAUMOL</u>*</u>

Использование мини-гарнитуры может снизить чувствительность слуха к внешним звукам. Не пользуйтесь минигарнитурой в ситуациях, создающих угрозу безопасности.

Некоторые беспроводные устройства могут создавать помехи в работе слуховых аппаратов.

#### Никель

Примечание: Покрытия на поверхности этого устройства не содержат никеля. Поверхность этого устройства изготовлена из нержавеющей стали

#### Не допускайте попадания в устройство вредоносного содержимого

Устройство может подвергаться воздействию вирусов и другого вредоносного содержимого. Соблюдайте описанные ниже меры безопасности.

- Сообщения следует открывать с осторожностью. Они могут содержать вредоносное программное обеспечение и другие программные компоненты, которые могут нарушить работу телефона и компьютера.
- Соблюдайте осторожность при приеме запросов на подключение, во время работы в Интернете или при загрузке содержимого. Не принимайте вызов по каналу Bluetooth из ненадежных источников.
- Устанавливайте и используйте услуги и программное обеспечение только из источников, заслуживающих доверия, которые предоставляют надежную защиту.
- Следует устанавливать антивирусное и другое программное обеспечение для защиты как в устройстве, так и на любой подключенный компьютер. Устанавливайте только одно антивирусное приложение. Использование нескольких приложений может негативно сказаться на производительности и работе устройства или компьютера.
- При открытии запрограммированных в устройстве закладок и ссылок на веб-сайты сторонних организаций соблюдайте соответствующие меры безопасности. Корпорация Nokia не делает никаких заявлений и не принимает на себя никаких обязательств относительно таких веб-сайтов.

#### Условия эксплуатации

Данное устройство удовлетворяет требованиям к уровню облучения радиочастотной энергией при использовании в обычном рабочем положении (рядом с ухом) либо на расстоянии не менее 1,5 сантиметра от тела. Чехлы, зажимы и держатели, которые крепятся на одежду или надеваются на шею, не должны содержать металлических деталей, при этом устройство должно находиться на указанном выше расстоянии от тела человека.

Для передачи файлов с данными и сообщений требуется качественное соединение с сетью. Передача файлов с данными и сообщений может выполняться с задержкой (после установления такого соединения). Выполняйте рекомендации относительно расстояния до тела человека вплоть до завершения передачи.

#### Автомобили

Радиосигналы могут оказывать неблагоприятное воздействие на неправильно установленные или не имеющие требуемого экранирования электронные системы автомобиля (например, электронные системы впрыска топлива, электронные антиблокировочные системы тормозов, электронные системы контроля скорости, системы управления подушками безопасности). За дополнительной информацией обращайтесь к изготовителю автомобиля или оборудования.

Установка устройства в автомобиле должна проводиться только квалифицированными специалистами. Нарушение правил установки и технического обслуживания может быть опасным и привести к аннулированию гарантии. Регулярно проверяйте надежность крепления и работоспособность радиотелефонного оборудования в автомобиле. Не храните и не перевозите горючие жидкости, газы или взрывчатые вещества вместе с устройством, его

компонентами или аксессуарами. Помните о том, что воздушная подушка наполняется газом под высоким давлением. Не помещайте устройство или аксессуары в зоне раскрытия воздушной подушки.

#### **Взрывоопасная среда**

Обязательно выключайте устройство в потенциально взрывоопасной среде (например, рядом с топливным оборудованием на автозаправках). Искрообразование в таких местах может привести к пожару или взрыву, что чревато травмами и гибелью людей. Необходимо соблюдать ограничения на автозаправках, в зонах хранения и распределения топлива, на химических предприятиях и в местах выполнения взрывных работ. Потенциально взрывоопасная среда встречается довольно часто, но не всегда четко обозначена. Примерами такой среды являются места, где обычно рекомендуется глушить автомобильные двигатели, подпалубные помещения на судах, хранилища химических веществ и установки по их переработке, помещения и зоны с загрязнением воздуха химическими парами или пылью, например, песчинками, металлической пылью или взвесями. Выясните у изготовителей автомобилей с использованием сжиженного горючего газа (например, пропана или бутана), можно ли поблизости от них безопасно использовать данное устройство.

#### **Информация о сертификации (SAR)**

**Данное мобильное устройство соответствует требованиям на уровень облучения в радиочастотном диапазоне.**

Данное мобильное устройство содержит передатчик и приемник радиосигналов. Устройство сконструировано с учетом требований на предельные уровни облучения в радиочастотном диапазоне, установленных международными директивами. Данные директивы были разработаны независимой научно-исследовательской организацией ICNIRP и содержат допустимые границы безопасного облучения человека независимо от его возраста и состояния здоровья.

Для определения уровня облучения, возникающего при работе мобильных устройств, используется единица измерения, называемая удельным коэффициентом поглощения (SAR). Предельное значение SAR, установленное в директивах ICNIRP, равно 2,0 Вт/кг с усреднением по десяти граммам ткани. Измерения коэффициента SAR выполняются в стандартном рабочем положении устройства в режиме максимальной мощности передатчика, указанной в технических характеристиках, во всех диапазонах рабочих частот. Фактическое значение уровня SAR для работающего устройства может оказаться ниже максимального значения; это обусловлено тем, что конструкция устройства позволяет использовать минимальную мощность, достаточную для установления соединения с сетью. Это значение определяется различными факторами, например, расстоянием до базовой станции сотовой сети.

Наибольшее значение коэффициента SAR для данного устройства в соответствии с директивами ICNIRP составляет 0,94 Вт/кг .

Значение коэффициента SAR может изменяться при использовании аксессуаров. Значения SAR могут отличаться в зависимости от государственных стандартов и требований к испытаниям, а также от частотных диапазонов. Дополнительную информацию SAR можно найти по адресу [www.nokia.com](http://www.nokia.com) в разделе, содержащем информацию об изделии.

# **Информация об авторских правах и другие уведомления**

ДЕКЛАРАЦИЯ СООТВЕТСТВИЯ

# $C$  $E$  0168 $D$

Настоящим КОРПОРАЦИЯ NOKIA заявляет, что изделие RM-801 соответствует основным требованиям и другим соответствующим положениям Директивы Совета Европы 1999/5/EC. Копию декларации соответствия можно найти по адресу [http://www.nokia.com/phones/declaration\\_of\\_conformity/.](http://www.nokia.com/phones/declaration_of_conformity/)

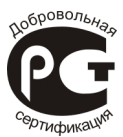

Nokia 800 (RM-801)

В соответствии с Российским законом о защите прав потребителей (статья 2.5), срок службы изделия составляет 3 года с даты производства при условии, что изделие эксплуатируется в соответствии с техническими стандартами и инструкциями руководства по эксплуатации.

© 2011 Nokia. Все права защищены.

Nokia, Nokia Care и Nokia Connecting People являются товарными знаками или зарегистрированными товарными знаками корпорации Nokia. Nokia tune является звуковым логотипом корпорации Nokia. Названия других изделий или компаний, указанные здесь, могут быть торговыми марками или торговыми наименованиями соответствующих владельцев.

Воспроизведение, передача, распространение или хранение в любой форме данного документа или любой его части без предварительного письменного разрешения корпорации Nokia запрещено. Корпорация Nokia постоянно совершенствует свою продукцию. Корпорация Nokia оставляет за собой право вносить любые изменения и улучшения в любое изделие, описанное в этом документе, без предварительного уведомления.

The Bluetooth word mark and logos are owned by the Bluetooth SIG, Inc. and any use of such marks by Nokia is under license.

Данное изделие лицензировано по лицензии на пакет патентов MPEG-4 Visual (i) в личных и некоммерческих целях в связи с информацией, закодированной в соответствии со стандартом MPEG-4 Visual потребителем, занятым индивидуальной и некоммерческой деятельностью, и (ii) в связи с видеоинформацией в формате MPEG-4, предоставленной поставщиком видеопродукции, действующим на основании лицензии. На применение в иных целях никакие лицензии не предоставляются и не распространяются. Дополнительные сведения, в том числе сведения об использовании в рекламных, служебных и коммерческих целях, можно получить в компании MPEG LA, LLC. См. http:// www.mpegla.com.

© Корпорация Майкрософт (Microsoft Corporation), 2011. Все права защищены. Microsoft, Windows, логотип Windows, Xbox LIVE, Bing и Microsoft Office являются товарными знаками группы компаний Майкрософт.

В максимально допустимой действующим законодательством степени корпорация Nokia и ее держатели лицензий ни при каких обстоятельствах не принимают на себя никакой ответственности за потерю данных или прибыли, а также ни за какой специальный, случайный, воспоследовавший или косвенный ущерб, какими бы причинами это ни было вызвано.

Содержание этого документа представлено на условиях "как есть". Кроме требований действующего законодательства, никакие иные гарантии, как явные, так и подразумеваемые, включая (но не ограничиваясь) неявными гарантиями коммерческой ценности и пригодности для определенной цели, не касаются точности, надежности или содержания этого документа. Корпорация Nokia оставляет за собой право пересматривать или изменять содержимое данного документа в любое время без предварительного уведомления.

Анализ программного обеспечения в устройствах запрещен в допустимой действующим законодательством степени. Содержащиеся в этом руководстве по эксплуатации ограничения, относящиеся к заявлениям, гарантиям, убыткам и ответственности Nokia, также означают ограничения заявлений, гарантий, убытков и ответственности держателей лицензий Nokia.

Набор доступных продуктов, функций, приложений и услуг зависит от региона. Дополнительную информацию можно получить у торгового агента Nokia или поставщика услуг. Данное устройство может содержать компоненты, технологии и/или программное обеспечение, подпадающие под действие экспортного законодательства США и других стран. Любое использование в нарушение законодательства запрещено.

Корпорация Nokia не предоставляет никаких гарантий и не несет никакой ответственности за поддержку конечных пользователей и функционирование, а также за информацию, содержащуюся в приложениях сторонних разработчиков, поставляемых вместе с устройством. Приступая к использованию приложения, вы признаете, что оно предоставлено на условиях "как есть". Корпорация Nokia не делает никаких заявлений, не предоставляет никаких гарантий и не несет никакой ответственности за поддержку конечных пользователей и функционирование, а также за информацию, содержащуюся в приложениях сторонних разработчиков, поставляемых вместе с устройством. В состав программного обеспечения в этом устройстве входит программы, лицензия на которые предоставлена компании Nokia корпорацией Майкрософт или аффилированными с ней лицами. Чтобы прочитать условия лицензии на программное обеспечение для телефонов Windows, выберите > **Настройки** > **сведения об устройстве**. Внимательно ознакомьтесь с ними. Обратите внимание: используя программное обеспечение, вы принимаете условия лицензии на него. Если вы не принимаете этих условий, не используйте устройство и программное обеспечение и уточните правила его возврата у компании Nokia или продавца.

Идентификатор FCC напечатан на внутренней стороне гнезда SIM-карты. Для просмотра идентификатора извлеките держатель SIM-карты.

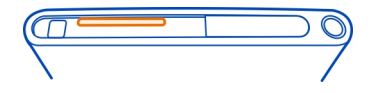

#### ТРЕБОВАНИЯ FCC

Данное устройство может создавать помехи в работе радио- и телевизионного оборудования (например, при пользовании телефоном в непосредственной близости от приемного оборудования). Если такие помехи не могут быть устранены, правила FCC требуют выключения телефона. Дополнительную информацию можно получить в местном сервисном центре. Данное устройство соответствует требованиям раздела 15 правил FCC. Эксплуатация устройства зависит от двух условий. 1. Данное устройство может не являться причиной вредных помех. 2. Данное устройство должно допускать любые принимаемые помехи, включая помехи, которые могут вызвать нежелательное нарушение его работы. Внесение изменений, не рекомендованных корпорацией Nokia, может привести к аннулированию полномочий пользователя на работу с оборудованием.

Телефон горячей линии Nokia: 8 800 700 2222 Факс: +7 (495) 795-05-03 125009, Москва, Тверская ул., 7, а/я 25 Nokia.

[www.nokia.ru](http://www.nokia.ru)

/Выпуск 1.0 RU

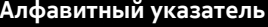

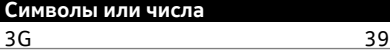

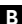

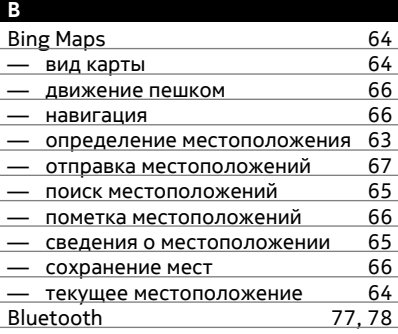

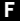

FM-радио [56,](#page-55-0) [57](#page-56-0)

# **G**

**P**

GPS (глобальная система определения<br>местоположения) 63 местоположения)

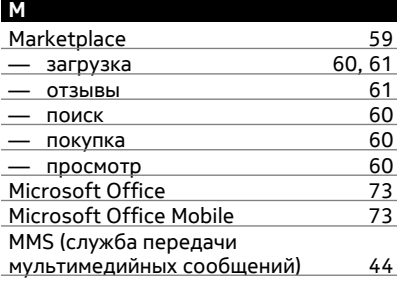

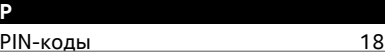

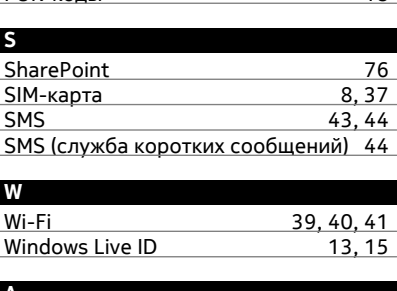

PUK-коды [18](#page-17-0)

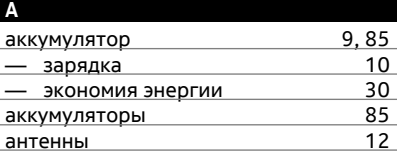

## **Б**

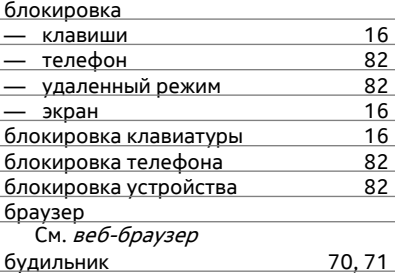

# **В** ввод текста [26](#page-25-0), [27](#page-26-0) веб-браузер [42](#page-41-0)<br>— закладки 43 — закладки — [43](#page-42-0)<br>— избранное — 43 — избранное [43](#page-42-0) — кэш-память [42](#page-41-0) — просмотр страниц [42](#page-41-0) видео  $-$  запись [50](#page-49-0)

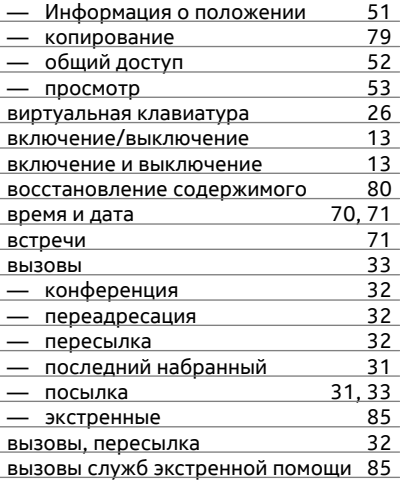

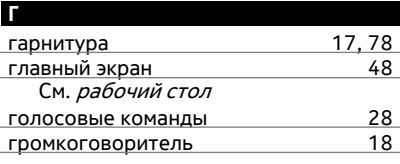

# **Д**

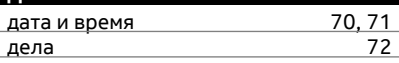

## **З**

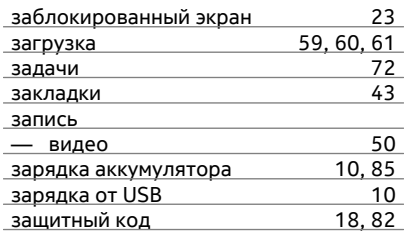

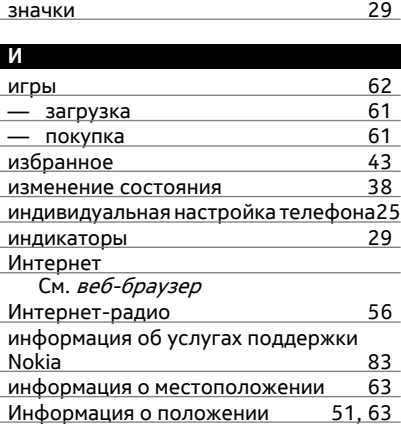

# **К**

l, ÷. J.

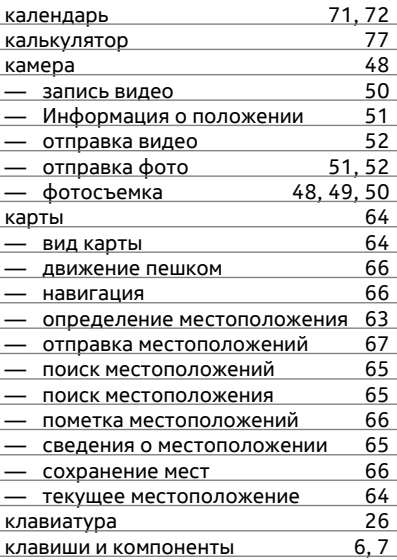

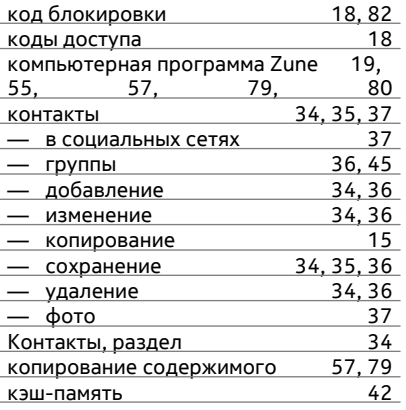

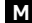

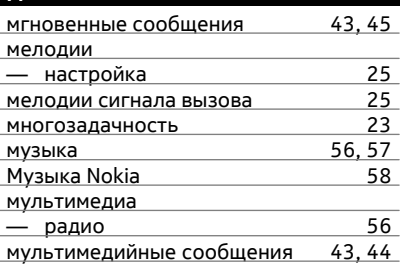

# H

# На автомобиле

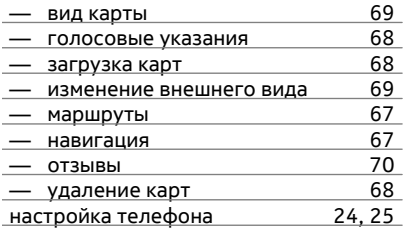

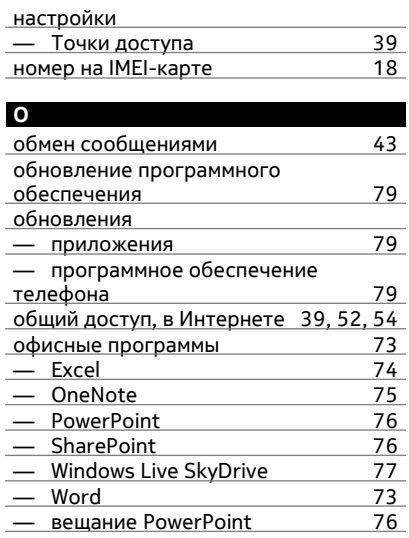

# $\blacksquare$

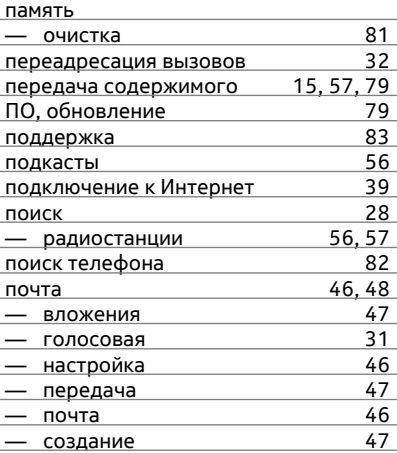

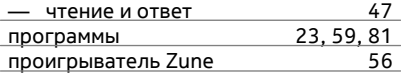

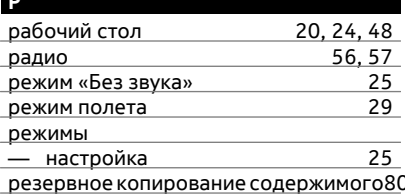

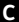

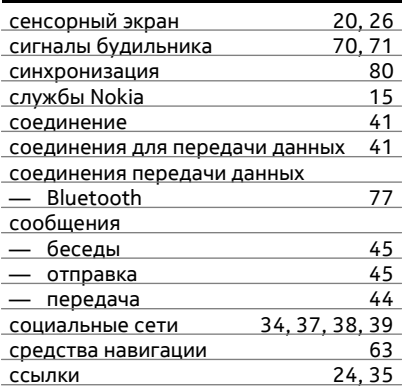

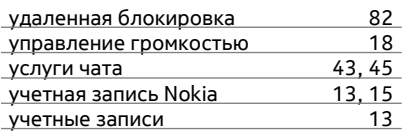

## $\triangle$

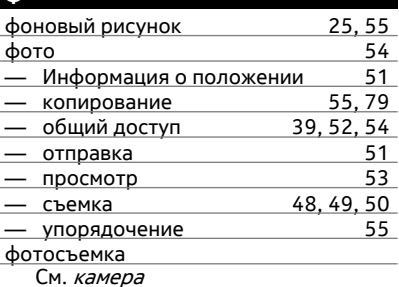

 $82$ 

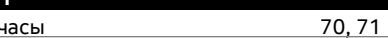

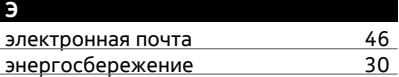

## П

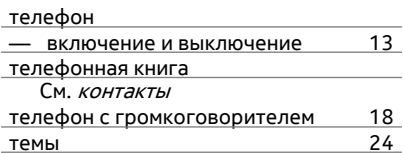

## y

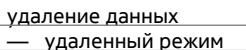